# "*therascreen*® MGMT Pyro® Kit" vadovas

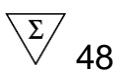

### 1 versija

## **IVD**

Skirtas "in vitro" diagnostikai

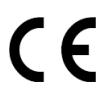

**REF** 971061

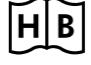

**HB** 1061267LT

QIAGEN GmbH, QIAGEN Strasse 1, 40724 Hilden, VOKIETIJA

**R4** 1061267LT

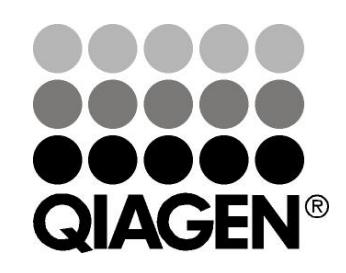

# Sample & Assay Technologies

## **QIAGEN mėginių ir tyrimų technologijos**

QIAGEN yra pirmaujanti inovacinių mėginių ir tyrimų technologijų, leidžiančių išskirti ir aptikti bet kokių biologinių mėginių turinį, tiekėja. Pažangūs, aukštos kokybės mūsų produktai ir paslaugos užtikrina sėkmę nuo mėginio iki rezultato.

#### **QIAGEN nustato standartus šiose srityse:**

- **DNR, RNR ir baltymų gryninimas**
- Nukleino rūgščių ir baltymų tyrimai
- **MikroRNR tyrimai ir RNRi**
- **M**eginių ir tyrimų technologijų automatizavimas

Mūsų tikslas – leisti jums pasiekti sėkmę ir laimėjimus. Daugiau informacijos rasite svetainėje www.qiagen.com.

## **Turinys**

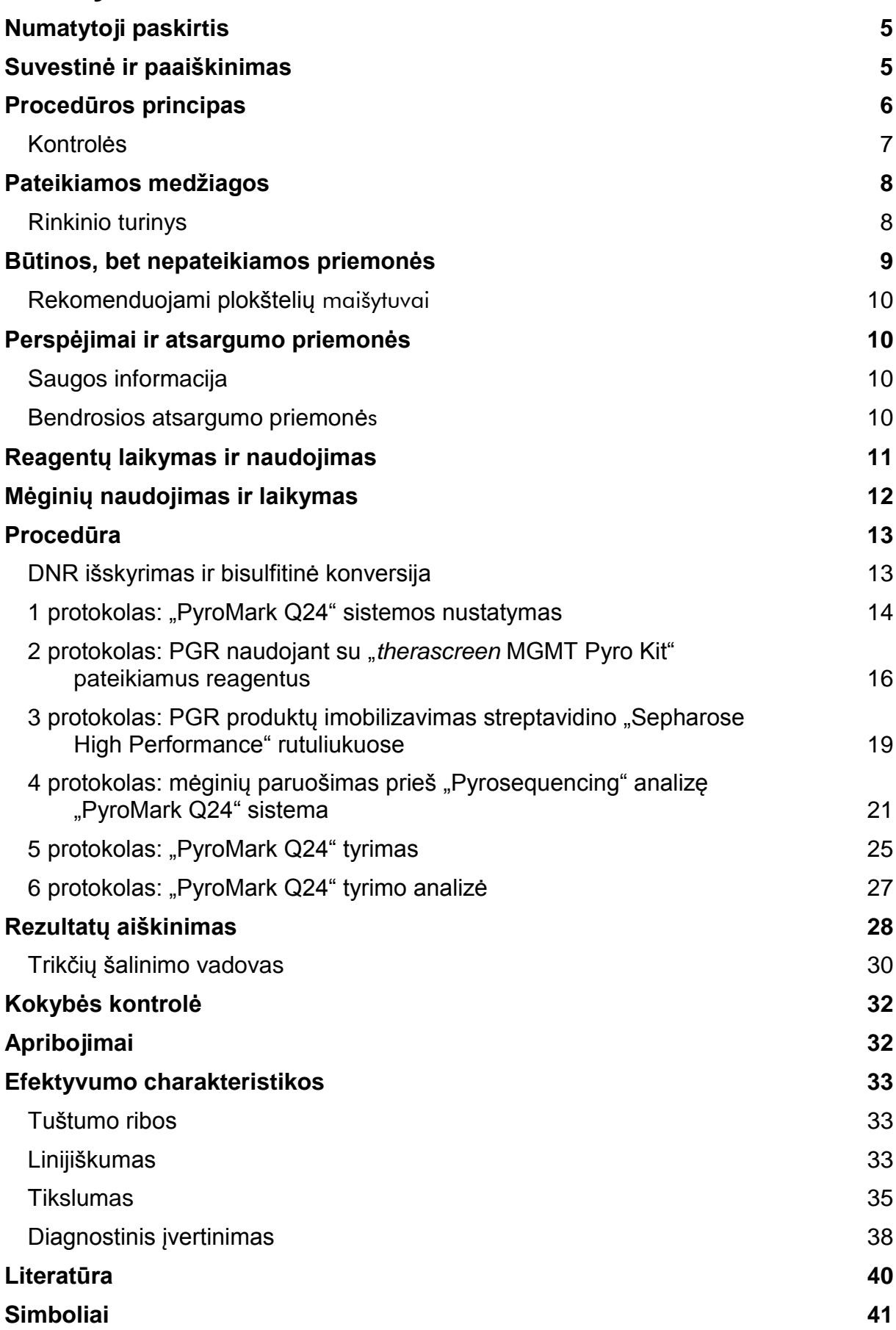

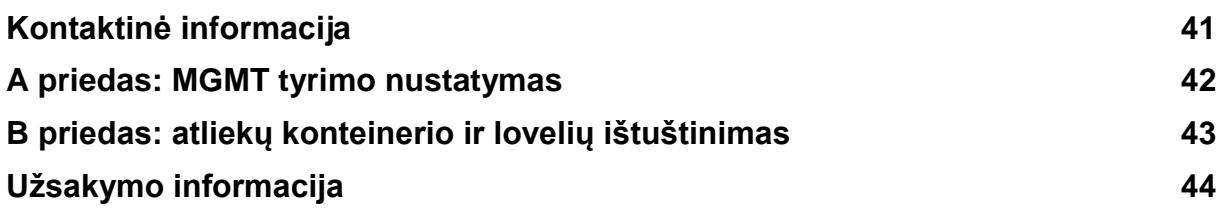

## <span id="page-4-0"></span>**Numatytoji paskirtis**

"*therascreen* MGMT Pyro Kit" yra *in vitro* nukleino rūgšties seka pagrįstas aptikimo testas, atliekamas naudojant "Pyrosequencing<sup>®</sup>" technologiją ir skirtas kiekybiškai išmatuoti metilinimo būseną genominės DNR, gautos iš žmogaus audinio mėginių, žmogau MGMT geno 1 egzone.

"*therascreen* MGMT Pyro Kit" skirtas naudoti kaip kitų prognostinių faktorių priedas, kad gydytojams suteiktų informacijos ir padėtų atrinkti vėžiu sergančius pacientus, kuriems geriau gali padėti chemoterapija. Skirtas "in vitro" diagnostikai.

Skirtas naudoti tik "PyroMark® Q24" sistemoje. "PyroMark Q24" sistemas sudaro:

- PyroMark Q24" instrumentas ir "PyroMark Q24 MDx" instrumentas.
- $\blacksquare$  PyroMark Q24" vakuuminė darbo stotis ir "PyroMark Q24 MDx" vakuuminė darbo stotis.
- $\blacksquare$  "PyroMark Q24" programinė įranga (2.0 versija) ir "PyroMark Q24 MDx" programinė įranga (2.0 versija).

Produktą turi naudoti tik specialistai, pvz., technikai ir gydytojai, išmokyti atlikti *in vitro* diagnostikos procedūras, naudoti molekulinės biologijos metodus ir dirbti "PyroMark Q24" sistema.

## <span id="page-4-1"></span>**Suvestinė ir paaiškinimas**

"*therascreen* MGMT Pyro Kit" skirtas metilinimui kiekybiškai matuoti keturiose žmogaus MGMT geno 1 egzono CpG vietose (chromosomos 10 genominėje sekoje nuo 131 265 519 iki 131 265 537: CGACGCCCGCAGGTCCTCG). Bisulfitu konvertuota genominė DNR amplifikuojama naudojant PGR ir sekvenuojama nurodytame regione į priekį (1 pav.). Nurodytas vietas supančios sekos naudojamos kaip tyrimo kiekybinio ir kokybinio vertinimo normalizavimo ir nuorodinės viršūnės.

Gaminį sudaro PGR pradmenų mišinys ir sekvenavimo pradmuo, kiekvieno po du buteliukus. Pradmenys pateikiami tirpale. Kiekviename buteliuke yra 24 µl pradmens ar pradmenų mišinio. Rinkinyje yra genų amplifikacijai skirtų pradmenų ir reagentų, taip pat buferinių tirpalų, pradmenų ir reagentų, skirtų kiekybiniam metilinimo aptikimui realiuoju laiku "PyroMark Q24" sistema, naudojant "Pyrosequencing" technologiją.

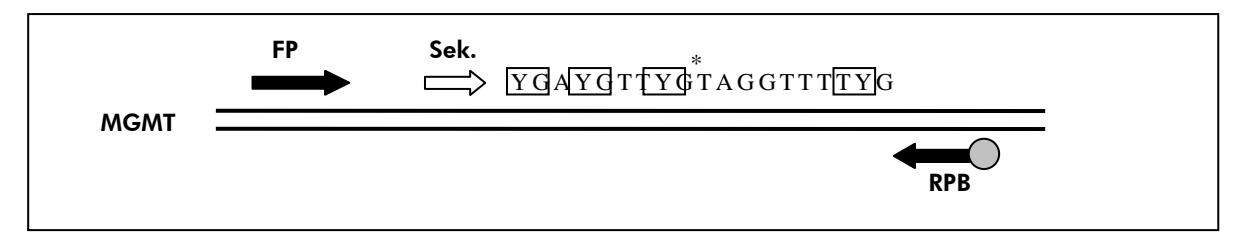

**1 pav. MGMT tyrimo iliustracija. Seka rodo analizuojamą seką atlikus bisulfitinę konversiją.** Y nurodo galimai metilintas vietas, o langeliai nurodo išanalizuotas CpG vietas. Žvaigždutė nurodo bisulfitinio konversijos kontrolės vietą. **FP:** tiesioginės PGR pradmenys; **RPB:** atvirkštinės PGR pradmenys (**B** nurodo biotiniliaciją); **Sek.**: sekvenavimo pradmenys.

## <span id="page-5-0"></span>**Procedūros principas**

Toliau pateikta darbų eiga iliustruoja tyrimo procedūrą. Atlikus PGR, naudojant į nurodyto 1 egzono regioną nukreiptus pradmenis, amplifikacijos produktai imobilizuojami streptavidino "Sepharose® High Performance" rutuliukuose. Paruošiama vienos gijos DNR ir sekvenavimo pradmuo prisijungia prie DNR. Tada mėginiai analizuojami "PyroMark Q24" sistema naudojant tyrimo nustatymo failą ir tyrimo failą.

**Pastaba**: darbų eiga šiek tiek modifikuota, palyginti su *"PyroMark Q24" naudotojo*  vadovu (žr. "4 protokolas: mėginių paruošimas prieš "Pyrosequencing" analizę "PyroMark [Q24" sistema"](#page-20-0), [21](#page-20-0) psl.).

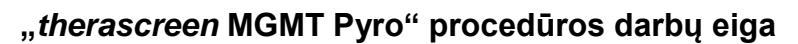

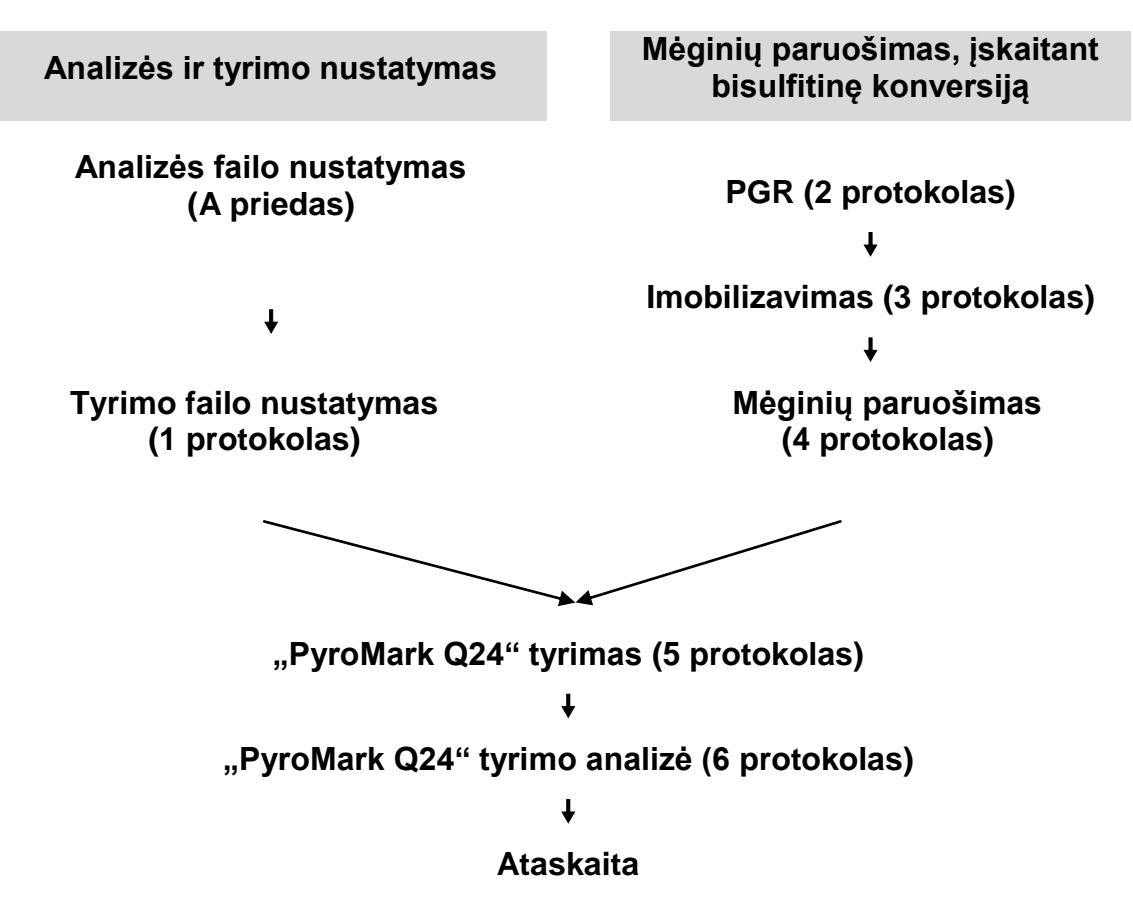

### <span id="page-6-0"></span>**Kontrolės**

Į rinkinį įtraukta metilinta kontrolinė DNR kaip teigiama PGR ir sekvenavimo reakcijų kontrolė. Ši kontrolinė DNR yra labai metilinta ir konvertuota naudojant bisulfitą. Į kiekvieną "Pyrosequencing" tyrimą, kad būtų galima palyginti, taip pat rekomenduojama įtraukti DNR pavyzdį, gautą iš sveiko kraujo donoro. Be to, į kiekvieną PGR nustatymą turi būti įtraukta neigiama kontrolė (be DNR matricos).

## <span id="page-7-0"></span>**Pateikiamos medžiagos**

### <span id="page-7-1"></span>**Rinkinio turinys**

#### **"***therascreen* **MGMT Pyro Kit" (dėžutė 1/2)**

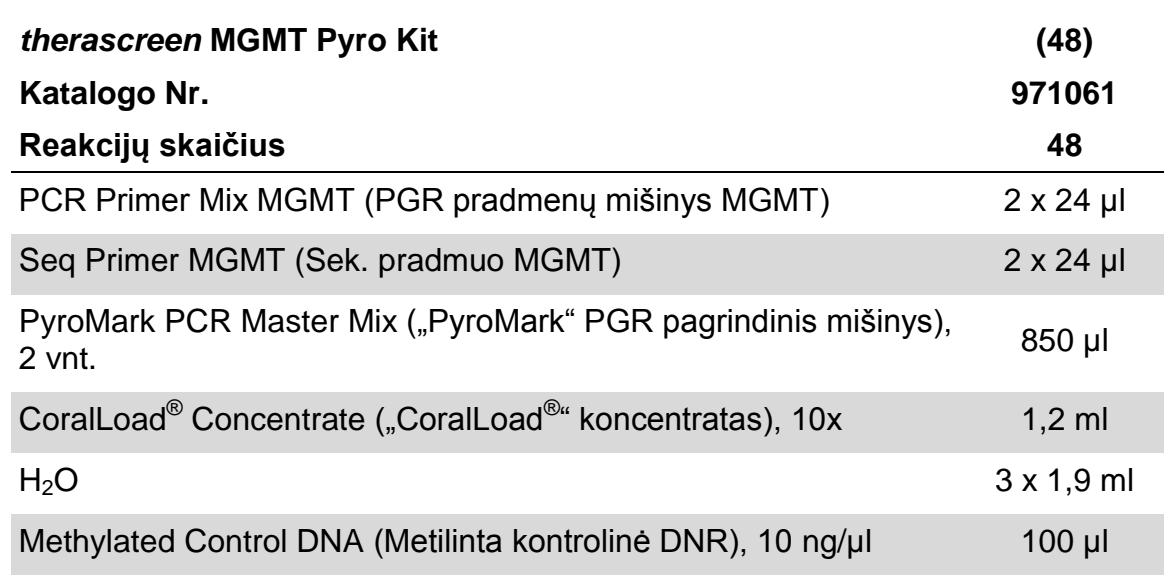

### **"***therascreen* **Pyro" buferiniai tirpalai ir reagentai (dėžutė 2/2)**

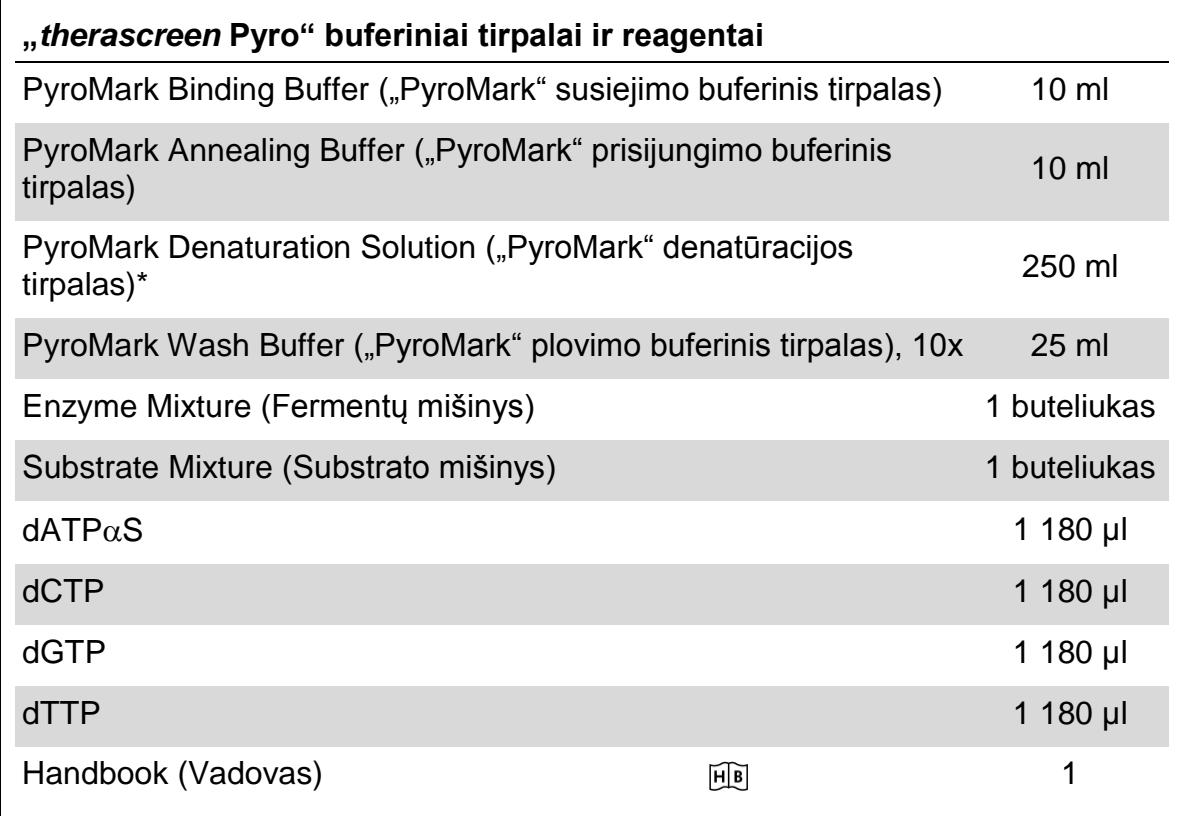

\* Yra natrio hidroksido.

## <span id="page-8-0"></span>**Būtinos, bet nepateikiamos priemonės**

Dirbdami su chemikalais, visada dėvėkite tinkamą laboratorinį chalatą, mūvėkite vienkartines pirštines ir naudokite apsauginius akinius. Daugiau informacijos yra atitinkamuose Safey Data Sheets (saugos duomenų lapuose) (SDS), kuriuos gali pateikti produkto tiekėjas.

- **DNR** išskyrimo rinkinys (žr. ["DNR išskyrimas ir bisulfitinė konversija"](#page-12-1), [13](#page-12-1) psl.)
- **DNR** bisulfitinės konversijos reagentai (žr. "DNR išskyrimas ir bisulfitinė [konversija"](#page-12-1), [13](#page-12-1) psl.)
- $\blacksquare$  Pipetės (reguliuojamos)\*
- Sterilūs pipečių antgaliai (su PGR nustatymo filtrais)
- Stalinė mikrocentrifuga\*
- Šiluminio ciklo prietaisas ir atitinkami PGR mėgintuvėliai
- Streptavidino "Sepharose High Performance" ("GE Healthcare", kat. Nr. 17-5113-01; www.gelifesciences.com)
- "PyroMark Q24" (kat. Nr. 9001513 arba 9001514)\*<sup>†</sup>
- $\blacksquare$  "PyroMark Q24" programinė įranga (kat. Nr. 9019062 arba 9019063)<sup>†</sup>
- **T** "PyroMark Q24" plokštelė (kat. Nr. 979201)<sup>†</sup>
- **T** "PyroMark Q24" kasetė (kat. Nr. 979202)<sup>†</sup>
- "PyroMark Q24" vakuuminė darbo stotis (kat. Nr. 9001515 arba 9001517)<sup>\*†</sup>
- **Plokštelių maišytuvas\* rutuliukams imobilizuoti (žr. "Rekomenduojami plokštelių** [maišytuvai"](#page-9-0), [10](#page-9-0) psl.)
- Kaitinimo blokas<sup>\*</sup>, galintis pasiekti 80 °C temperatūrą
- **24 šulinėlių PGR plokštelė arba juostelės**
- $\blacksquare$  Juostelių dangteliai
- $■$  Labai išgrynintas vanduo ("Milli-Q®" 18,2 MΩ x cm arba atitinkamas)

**Pastaba**: produkte pateikiama pakankamai vandens PGR, DNR imobilizuoti, fermentų mišiniui ir substrato mišiniui ištirpdyti; labai išgryninto vandens papildomai reikia "PyroMark" plovimo buferiniam tirpalui (10x) atskiesti.

**Etanolis** (70 %)<sup>‡</sup>

<sup>\*</sup> Patikrinkite, ar visi instrumentai patikrinti ir sukalibruoti pagal gamintojo rekomendacijas.

<sup>†</sup> Pažymėta CE-IVD, atitinka ES direktyvą 98/79/EB. Visi kiti išvardyti produktai nėra pažymėti CE-IVD remiantis ES direktyva 98/79/EB.

<sup>‡</sup> Nenaudokite denatūruoto alkoholio, kuriame yra kitų medžiagų, pvz., metanolio ar metiletilketono.

### <span id="page-9-0"></span>**Rekomenduojami plokštelių maišytuvai**

Su "*therascreen* MGMT Pyro Kit" rekomenduojami naudoti 1 lentelėje pateikiami plokštelių maišytuvai.

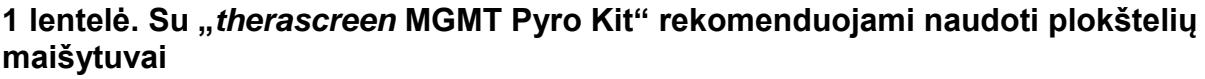

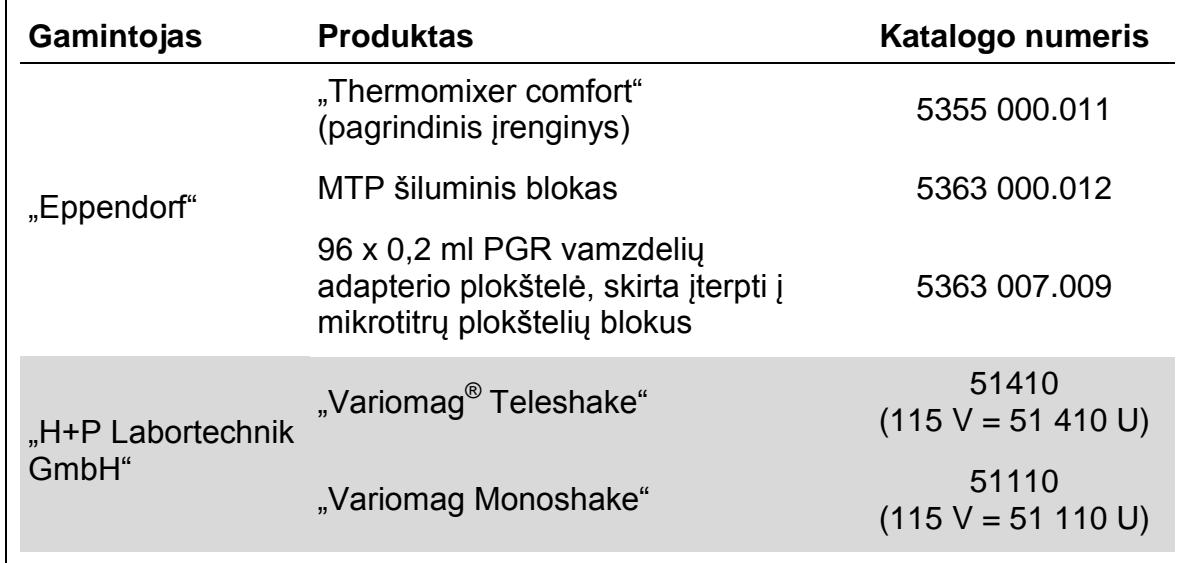

## <span id="page-9-1"></span>**Perspėjimai ir atsargumo priemonės**

Skirtas "in vitro" diagnostikai

### <span id="page-9-2"></span>**Saugos informacija**

Dirbdami su chemikalais, visada dėvėkite tinkamą laboratorinį chalatą, mūvėkite vienkartines pirštines ir naudokite apsauginius akinius. Dar žr. atitinkamus Safety Data Sheets (saugos duomenų lapus) (SDS). Jie pateikiami patogiu ir kompaktišku PDF formatu internete www.qiagen.com/safety, kur galite rasti, peržiūrėti ir išspausdinti kiekvieno QIAGEN® rinkinio ir jų komponentų SDS.

"*therascreen* MGMT Pyro Kit" komponentams taikomos toliau išvardytos pavojingumo ir atsargumo frazės.

#### <span id="page-9-3"></span>**PyroMark Denaturation Solution**

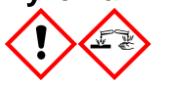

Atsargiai! Dirgina odą. Sukelia smarkų akių dirginimą. Gali ėsdinti metalus. Absorbuoti išsiliejusią medžiagą, siekiant išvengti materialinės žalos. Laikyti tik originalioje talpykloje. Mūvėti apsaugines pirštines/ dėvėti apsauginius drabužius/ naudoti akių (veido) apsaugos priemones.

#### **PyroMark Enzyme Mixture**

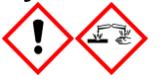

Sudėtyje yra: (R\*,R\*)-1,4-Dimercaptobutane-2,3-diol; acetic acid. Pavojinga! Dirgina odą. Smarkiai pažeidžia akis. PATEKUS Į AKIS: Kelias minutes atsargiai plauti vandeniu. Išimti kontaktinius lęšius, jeigu jie yra ir jeigu lengvai galima tai padaryti. Toliau plauti akis. Esant sąlyčiui arba jeigu numanomas sąlytis: Skambinti į APSINUODIJIMŲ KONTROLĖS IR INFORMACIJOS BIURĄ arba kreiptis į gydytoją. Nusivilkti užterštus drabužius ir išskalbti prieš juos vėl apsivelkant. Mūvėti apsaugines pirštines/ dėvėti apsauginius drabužius/ naudoti akių (veido) apsaugos priemones.

#### **PyroMark Substrate Mixture**

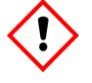

Sudėtyje yra: acetic acid. Atsargiai! Dirgina odą. Sukelia smarkų akių dirginimą. Jei akių dirginimas nepraeina: kreiptis į gydytoją. Nusivilkti užterštus drabužius ir išskalbti prieš juos vėl apsivelkant. Mūvėti apsaugines pirštines/ dėvėti apsauginius drabužius/ naudoti akių (veido) apsaugos priemones.

### **Bendrosios atsargumo priemonės**

Naudotojas visada turi atkreipti dėmesį:

- Norint gauti optimalius rezultatus, reikia griežtai laikytis naudotojo vadove pateiktų nurodymų. Nerekomenduojama skiesti reagentų kitaip, nei nurodyta šiame vadove, nes gali sumažėti jų veiksmingumas.
- Atkreipkite dėmesį, kad darbų eiga yra šiek tiek modifikuota, palyginti su *"PyroMark Q24" naudotojo vadovu* (žr. "4 [protokolas: mėginių paruošimas prieš](#page-20-0)  ["Pyrosequencing" analizę "PyroMark](#page-20-0) Q24" sistema", [21](#page-20-0) psl.).
- $\blacksquare$  Šio produkto komponentų užtenka 48 reakcijoms atlikti ne daugiau kaip 5 nepriklausomuose tyrimuose.
- **Naudokite sterilius pipečių antgalių filtrus (PGR nustatymo).**
- Teigiamas medžiagas (mėginius, teigiamas kontrolines medžiagas ir amplifikacijos produktus) laikykite ir ekstrahuokite atskirai nuo visų kitų reagentų, dėkite juos į reakcijos mišinį erdviškai atskirtoje patalpoje.
- **Prieš pradėdami tyrimą visus komponentus gerai atšildykite kambario** temperatūroje (15–25 °C).
- Atšildę sumaišykite komponentus (pakartotinai lašindami arba ritmiškai pavartydami) ir trumpai centrifuguokite.
- Metilinimo būsenos negalima vertinti remiantis nesėkmingais rezultatais.

## <span id="page-10-0"></span>**Reagentų laikymas ir naudojimas**

"*therascreen* MGMT Pyro Kit" pateikiamas dviejose dėžutėse. "*therascreen* MGMT Pyro Kit" (dėžutė 1/2) pristatomas užšaldytas sausame lede. "PyroMark" PGR pagrindinis mišinys, "CoralLoad" koncentratas, metilinta kontrolinė DNR ir visi pradmenys pristatyti turi būti laikomi nuo –30 iki –15 °C temperatūroje.

"*therascreen* Pyro" buferiniai tirpalai ir reagentai (dėžutė 2/2), kurie apima buferinius tirpalus, fermentų mišinį, substrato mišinį, dATP $\alpha$ S, dCTP, dGTP ir dTTP ("Pyrosequencing" analizės reagentus), pristatomi šaltose pakuotėse. Šie

komponentai pristatyti turi būti laikomi 2–8 °C. Kad nesumažėtų aktyvumas, enzimų mišinį ir substrato mišinį patariama laikyti pateikiamuose buteliukuose.

Atkurti fermentų ir substrato mišiniai yra stabilūs bent 10 dienų laikant 2–8 °C temperatūroje. Atkurtus fermentų ir substrato mišinius galima užšaldyti ir laikyti jų buteliukuose nuo –30 iki –15 °C temperatūroje. Užšaldytus reagentus galima užšaldyti ir atšildyti ne daugiau kaip 6 kartus.

**Pastaba**: nukleotidų šaldyti negalima.

"*therascreen* MGMT Pyro Kit" yra stabilus iki rinkinio galiojimo laiko pabaigos, jei laikomas tokios temperatūros aplinkoje.

## <span id="page-11-0"></span>**Mėginių naudojimas ir laikymas**

Su visais mėginiais turi būti elgiamasi kaip su potencialiai užkrečiama medžiaga.

Mėginio medžiaga yra naudojant bisulfitą konvertuota žmogaus DNR, gauta iš kraujo ar formalinu fiksuotų parafine esančių (FFPE) mėginių.

Negalima naudoti mėginių, gautų iš žmonių, kurie gydomi heparinu. Negalima naudoti kraujo mėginių, surinktų mėgintuvėliuose, kuriuose yra heparino kaip antikoagulianto. Heparinas turi įtakos PGR.

## <span id="page-12-0"></span>**Procedūra**

### <span id="page-12-1"></span>**DNR išskyrimas ir bisulfitinė konversija**

Sistemos efektyvumas nustatytas naudojant "EZ1<sup>®</sup> DNR Tissue Kit" ir "QIAamp<sup>®</sup> DNA FFPE Tissue Kit", skirtus ekstrahuoti žmogaus DNR iš formaline fiksuotų ir parafine esančių auglio mėginių. "QIAamp DSP DNA Blood Mini Kit" sistemos efektyvumas nustatytas naudojant sveikų kraujo donorų mėginius su pridėtomis auglio ląstelėmis.

Norint išgryninti iš nurodytų žmonių mėginių tipų gautą DNR, skirtą naudoti su "therascreen MGMT Pyro Kit", rekomenduojama naudoti 2 lentelėje pateiktus QIAGEN rinkinius. DNR gryninkite laikydamiesi rinkinio vadove pateiktų nurodymų.

Atliekant bisulfitinę konversiją rekomenduojama naudoti QIAGEN "EpiTect® Bisulfite Kit" (kat. Nr. 59104), "EpiTect Plus FFPE Bisulfite Kit" (kat. Nr. 59144) arba "EpiTect Plus DNA Bisulfite Kit" (kat. Nr. 59124).

#### **2 lentelė. DNR gryninimo rinkiniai, rekomenduojami naudoti su "***therascreen* **MGMT Pyro Kit"**

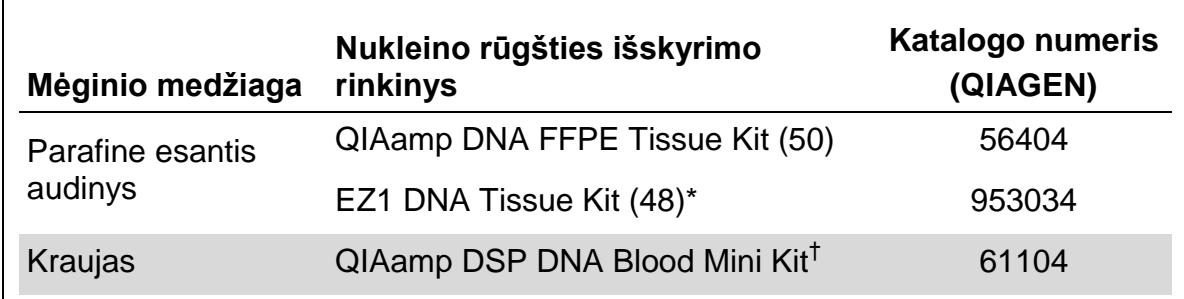

\* Laikykitės parafine esančių audinių naudojimo protokolo. "EZ1 DNA Tissue Kit" turi būti naudojamas kartu su "EZ1 Advanced" (kat. Nr. 9001410 arba 9001411) ir "EZ1 Advanced DNA Paraffin Section Card" (kat. Nr. 9018298), su "EZ1 Advanced XL" (kat. Nr. 9001492) ir "EZ1 Advanced XL DNA Paraffin Section Card" (kat. Nr. 9018700) arba su "BioRobot® EZ1" (kat. Nr. 9000705; nebetiekiama) ir "EZ1 DNA Paraffin Section Card" (kat. Nr. 9015862).

† Pažymėta CE-IVD, atitinka ES direktyvą 98/79/EB.

### <span id="page-13-0"></span>**1 protokolas: "PyroMark Q24" sistemos nustatymas**

#### **Svarbi informacija prieš pradedant**

 Jei reikia, norint sugeneruoti visą rezultatų plokštelę, LOB galima patvirtinti naudojant sveikų kraujo donorų mėginius. Išsamios informacijos rasite CLSI dokumente EP17-A "Aptikimo ribų nustatymo ir kiekybinio įvertinimo ribų protokolas; patvirtintas rekomendacija".

#### **Prieš pradedant atliekami veiksmai**

 Sukurkite tyrimo nustatymą, kaip aprašyta A priede, [42](#page-41-0) psl. Tai reikia atlikti tik vienąkart prieš pradedant pirmą "*therascreen* MGMT" tyrimą.

#### **Procedūra**

- **1. Įrankių juostoje spustelėkite .** Sukuriamas naujas tyrimo failas.
- **2. Įveskite tyrimo parametrus (žr. ["Tyrimo parametrai"](#page-14-0), [15](#page-14-0) psl.)**
- **3. Nustatykite plokštelę pridėdami tyrimą prie šulinėlių, atitinkančių analizuojamus mėginius.**

**Pastaba**: į kiekvieną PGR nustatymą turi būti įtraukta neigiama kontrolė (be DNR matricos).

Pastaba: į kiekvieną "Pyrosequencing" tyrimą, kad būtų galima palyginti, taip pat rekomenduojama įtraukti kontrolinį DNR pavyzdį, gautą iš sveiko kraujo donoro. Kaip teigiamą PGR ir sekvenavimo reakcijų kontrolę galima įtraukti mėginį su metilinta kontroline DNR (žr. ["Kontrolės"](#page-6-0), [7](#page-6-0) psl.).

**4. Kai tyrimas nustatytas ir parengtas paleisti "PyroMark Q24" sistema, išspausdinkite fermentų mišinio, substrato mišinio ir nukleotidų reikiamų**  tūrių sąrašą. Iš meniu "Tools" (įrankiai) pasirinkite "Pre Run Information"

**(išankstinio tyrimo informacija) ir pasirodžius ataskaitai spustelėkite .**

**5. Uždarykite tyrimo failą ir naudodami "Windows® Explorer" nukopijuokite į USB atmintinę (pateikiamą su sistema).**

Išspausdintą išankstinio tyrimo informaciją galima naudoti kaip nustatymo pavyzdį (žr. "3 [protokolas: PGR produktų imobilizavimas streptavidino](#page-18-0) ["Sepharose High Performance" rutuliukuose"](#page-18-0), [19](#page-18-0) psl.).

Informacijos apie plokštelės tyrimą "PyroMark Q24" rasite "5 protokolas: "PyroMark [Q24" tyrimas"](#page-24-0), [25](#page-24-0) psl.

#### <span id="page-14-0"></span>**Tyrimo parametrai**

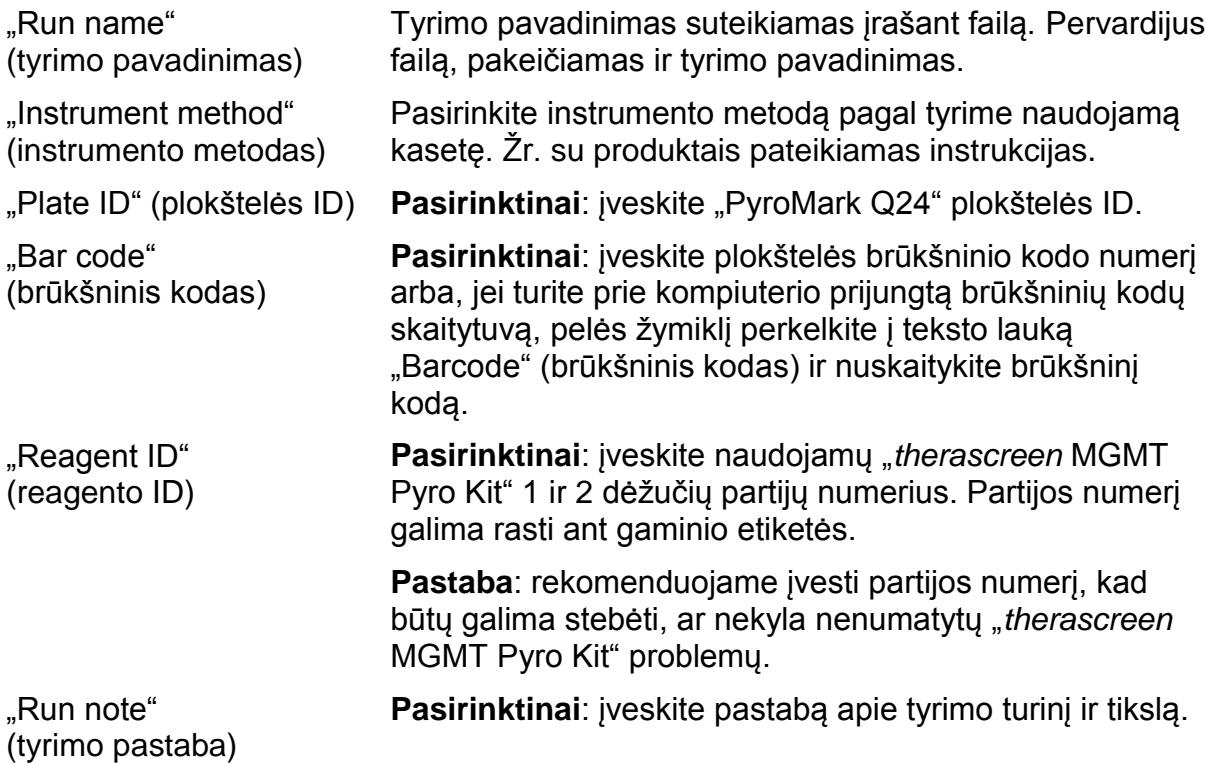

#### **Tyrimo failų pridėjimas**

Norėdami prie šulinėlio pridėti tyrimą, galite atlikti vieną iš šių veiksmų:

- Dešiniuoju pelės mygtuku spustelėkite šulinėlį ir iš kontekstinio meniu pasirinkite "Load Assay" (įkelti tyrimą).
- Nuorodų meniu pasirinkite tyrimą, spustelėkite ir nuvilkite jį prie šulinėlio.

Šulinėlis nuspalvintas spalva, atitinančia į šulinėlį įkeltą tyrimą.

#### **Mėginių ID ir pastabų įvedimas**

Norėdami įvesti mėginio ID ar pastabą, pasirinkite langelį ir įveskite tekstą.

Norėdami redaguoti mėginio ID ar pastabą, pasirinkite langelį (bus pažymėtas dabartinis turinys) arba dukart jį spustelėkite.

### <span id="page-15-0"></span>**2 protokolas: PGR naudojant su "***therascreen* **MGMT Pyro Kit" pateikiamus reagentus**

Šis protokolas skirtas bisulfitu konvertuotos DNR regiono PGR amplifikacijai naudojant "*therascreen* MGMT Pyro Kit".

#### **Svarbi informacija prieš pradedant**

- "PyroMark" PGR pagrindiniame mišinyje esančiai "HotStarTaq<sup>®</sup>" DNR polimerazei būtinas **15 minučių aktyvinimo 95 °C temperatūroje** veiksmas.
- Visus reakcijos mišinius nustatykite srityje, atskirtoje nuo tos, kurioje gryninama DNR, į PGR pridedama DNR matrica, atliekama PGR produkto analizė arba ruošiami mėginiai prieš "Pyrosequencing" analizę.
- Kad būtų išvengta kryžminio užterštumo, naudokite vienkartinius antgalius su hidrofobiniais filtrais.
- Bisulfitu konvertuota DNR turi būti naudojama kaip DNR matrica. Rekomenduojama naudoti QIAGEN "EpiTect Bisulfite Kit" (kat. Nr. 59104), "EpiTect Plus FFPE Bisulfite Kit" (kat. Nr. 59144) arba "EpiTect Plus DNA Bisulfite Kit" (kat. Nr. 59124).

#### **Prieš pradedant atliekami veiksmai**

- **Prieš atidarydami mėgintuvėlį su PGR pradmenimi, trumpai centrifuguokite, kad** būtų surinktas turinys nuo mėgintuvėlio dugno.
- Jei reikia, nustatykite, kad mėginio DNR koncentracija būtų 2–10 ng/µl.

#### **Procedūra**

- **1. Atšildykite visus reikalingus komponentus.** Prieš naudodami gerai išmaišykite.
- **2. Paruoškite reakcijos mišinį, kaip nurodyta 3 lentelėje.**

Pagrindiniame mišinyje paprastai yra visi PGR reikalingi komponentai, išskyrus mėginį.

Reakcijos mišinio paruoškite daugiau nei iš viso reikia visiems PGR tyrimams atlikti.

#### **3 lentelė. Pagrindinio mišinio ruošimas**

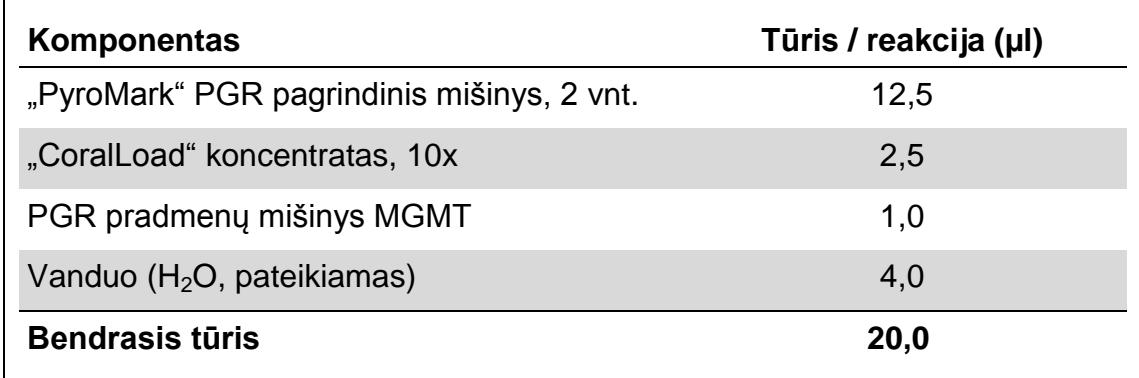

#### **3. Reakcijos mišinį gerai sumaišykite ir paskirstykite po 20 µl į kiekvieną PGR mėgintuvėlį.**

PGR mėgintuvėlių nereikia laikyti lede, nes "HotStarTaq" DNR polimerazė kambario temperatūroje yra neaktyvi.

#### **4. Į atskirus PGR mėgintuvėlius pridėkite 5 µl bisulfitu konvertuotos DNR matricos (10–50 ng genominės DNR, išmatavus iki bisulfitinės konversijos) (4 lentelė) ir gerai išmaišykite.**

**Pastaba**: į kiekvieną PGR nustatymą turi būti įtraukta neigiama kontrolė (be DNR matricos).

Pastaba: *j* kiekvieną "Pyrosequencing" tyrimą, kad būtų galima palyginti, taip pat rekomenduojama įtraukti kontrolinį DNR pavyzdį, gautą iš sveiko kraujo donoro. Kaip teigiamą PGR ir sekvenavimo reakcijų kontrolę galima įtraukti mėginį su metilinta kontroline DNR (žr. ["Kontrolės"](#page-6-0), [7](#page-6-0) psl.).

#### **4 lentelė. PGR paruošimas**

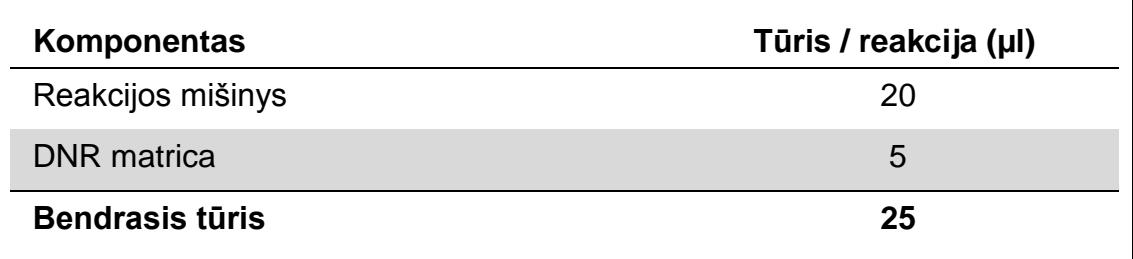

**5. Užprogramuokite šiluminio ciklo prietaisą pagal gamintojo nurodymus naudodami 5 lentelėje pateiktas sąlygas.**

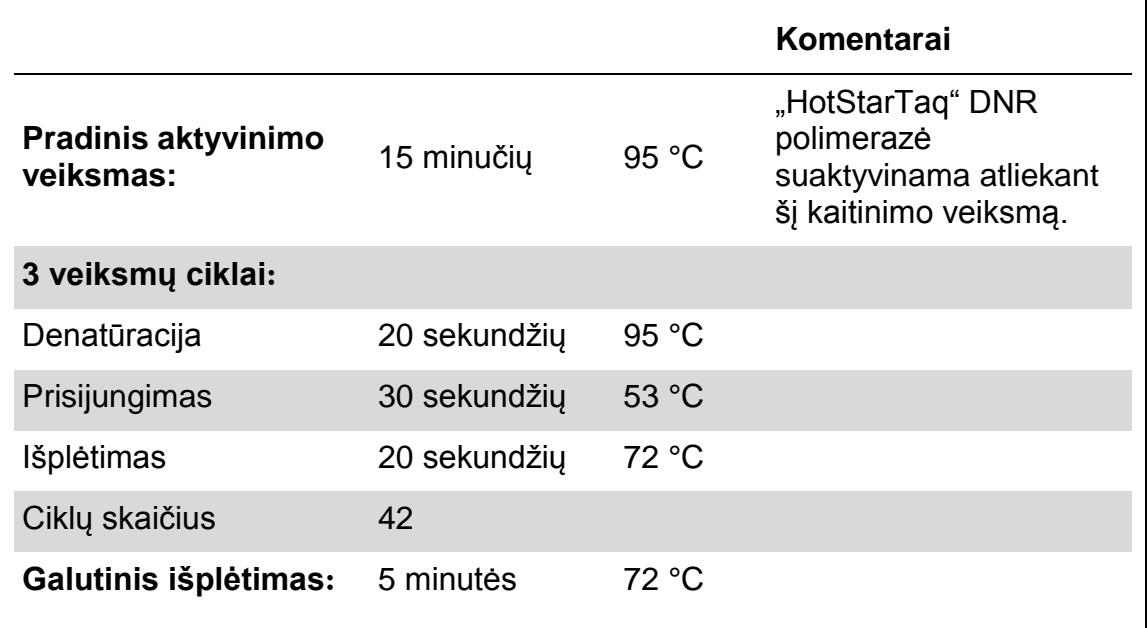

#### **5 lentelė. Optimizuotas ciklų protokolas**

- **6. Įdėkite PGR mėgintuvėlius į šiluminio ciklo prietaisą ir pradėkite ciklų programą.**
- **7. Po amplifikacijos pereikite prie "3 [protokolas: PGR produktų](#page-18-0)** imobilizavimas streptavidino "Sepharose High Performance" **[rutuliukuose"](#page-18-0), [19](#page-18-0) psl.**

### <span id="page-18-0"></span>**3 protokolas: PGR produktų imobilizavimas streptavidino "Sepharose High Performance" rutuliukuose**

Šis protokolas skirtas DNR matricai imobilizuoti streptavidino "Sepharose High Performance" ("GE Healthcare") prieš analizuojant "PyroMark Q24" sistema.

#### **Svarbi informacija prieš pradedant**

**Prieš pradėdami palaukite, kol visi reikalingi reagentai ir tirpalai atšils iki** kambario temperatūros (15–25 °C).

#### **Procedūra**

- **1. Atsargiai papurtykite buteliuką su streptavidino "Sepharose High Performance", kol tirpalas taps vientisas.**
- **2. Paruoškite DNR imobilizavimo pagrindinį mišinį, kaip nurodyta 6 lentelėje. Paruoškite 10 % didesnį tūrį nei reikia visoms reakcijoms atlikti.**

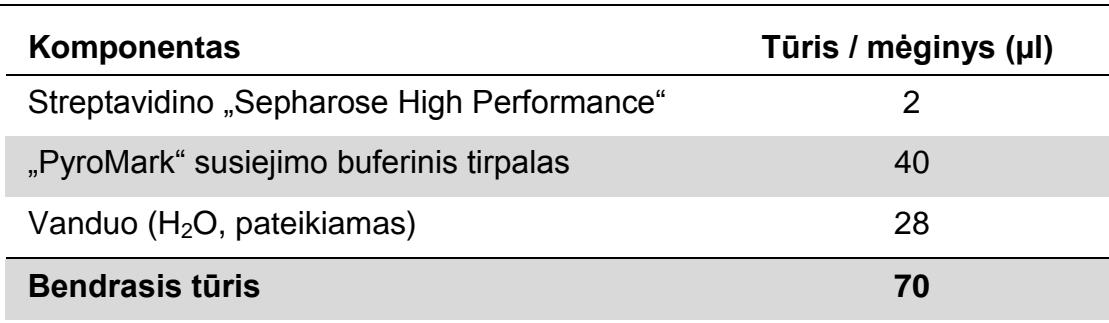

#### **6 lentelė. DNR imobilizavimo pagrindinis mišinys**

- **3. Pridėkite 70 µl pagrindinio mišinio į 24 šulinėlių PGR plokštelės (ar juostelių) šulinėlius, kaip iš anksto nustatyta tyrimo nustatyme (žr. "1 protokolas: "PyroMark [Q24" sistemos nustatymas"](#page-13-0), [14](#page-13-0) psl.).**
- **4. Į kiekvieną šulinėlį, kuriame yra pagrindinio mišinio, pridėkite 10 µl biotiniliuoto PGR produkto iš 2 protokolo, kaip iš anksto nustatyta tyrimo nustatyme (žr. "2 [protokolas: PGR naudojant su "](#page-15-0)***therascreen* **MGMT Pyro [Kit""](#page-15-0), [16](#page-15-0) psl.).**

Pridėjus pagrindinio mišinio ir PGR produkto bendras vieno šulinėlio tūris turi būti 80 µl.

**5. Užsandarinkite PGR plokštelę (ar juosteles) naudodami juostelių dangtelius.**

Užtikrinkite, kad tarp šulinėlių nebūtų nuotėkio.

**6. Plakite PGR plokštelę kambario temperatūroje (15–25 °C) 5–10 minučių 1 400 apsis./min. greičiu.**

Atlikdami šį veiksmą parenkite "PyroMark Q24" vakuuminę darbo stotį mėginio paruošimui, kaip aprašyta *"PyroMark Q24" naudotojo vadove*.

**7. Iš karto pereikite prie "4 [protokolas: mėginių](#page-20-0) paruošimas prieš ["Pyrosequencing" analizę "PyroMark](#page-20-0) Q24" sistema", [21](#page-20-0) psl.** Pastaba: "Sepharose" rutuliukai greitai nusėda. Rutuliukų kaupimas turi vykti iš karto suplakus.

Jei suplakus plokštelę (ar juosteles) praėjo daugiau nei 1 minutė, dar kartą plakite 1 minutę ir tik tada kaupkite rutuliukus.

### <span id="page-20-0"></span>4 protokolas: mėginių paruošimas prieš "Pyrosequencing" **analizę "PyroMark Q24" sistema**

Šis protokolas skirtas vienos gijos DNR paruošti ir sekvenavimo pradmenims prisijungti prie matricos prieš "Pyrosequencing" analizę "PyroMark Q24" sistema.

#### **Svarbi informacija prieš pradedant**

- **Pridėkite sekvenavimo pradmenį pagal modelį, kuris plokštelei iš anksto** nustatytas tyrimo nustatyme (žr. "1 [protokolas: "PyroMark](#page-13-0) Q24" sistemos [nustatymas"](#page-13-0), [14](#page-13-0) psl.).
- Darbų eiga šiek tiek modifikuota, palyginti su "PyroMark Q24" naudotojo vadovu (18 veiksmas). Mėginius pakaitinę iki 80 °C, netrumpinkite jų ataušimo laiko.
- Reguliariai tikrinkite filtravimo zondų veikimą, kaip aprašyta *"PyroMark Q24" naudotojo vadove*, ir, jei reikia, pakeiskite filtravimo zondus.

#### **Prieš pradedant atliekami veiksmai**

- **Prieš atidarydami mėgintuvėlį su sekvenavimo pradmenimi, trumpai** centrifuguokite, kad būtų surinktas turinys nuo mėgintuvėlio dugno.
- $\blacksquare$  Vieną "PyroMark Q24" plokštelės laikiklį, kuris bus naudojamas šiame veiksme, uždėkite ant iki 80 °C pakaitinto kaitinimo bloko [17.](#page-23-0) Antrą "PyroMark Q24" plokštelės laikiklį, kuris bus naudojamas 18 veiksme, palikite kambario temperatūros (15–25 °C) aplinkoje.
- $\blacksquare$  "PyroMark" plovimo buferinis tirpalas pateikiamas kaip 10x koncentratas. Prieš naudodami pirmą kartą, į 25 ml 10x "PyroMark" plovimo buferinį tirpalą pridėkite labai išgryninto vandens, kad bendrasis tūris būtų 250 ml ir būtų gautas 1x darbinis tirpalas.

1x "PyroMark" plovimo buferinis tirpalas 2–8 °C temperatūroje yra stabilus iki nurodytos galiojimo pabaigos datos.

#### **Procedūra**

1. Pakankamą kiekį sekvenavimo pradmens MGMT atskieskite "PyroMark" **prisijungimo buferiniu tirpalu, kaip parodyta 7 lentelėje.**

Atskiesto sekvenavimo pradmens paruoškite daugiau nei reikia bendram mėginių skaičiui sekvenuoti (mėginių skaičius + vienas papildomas).

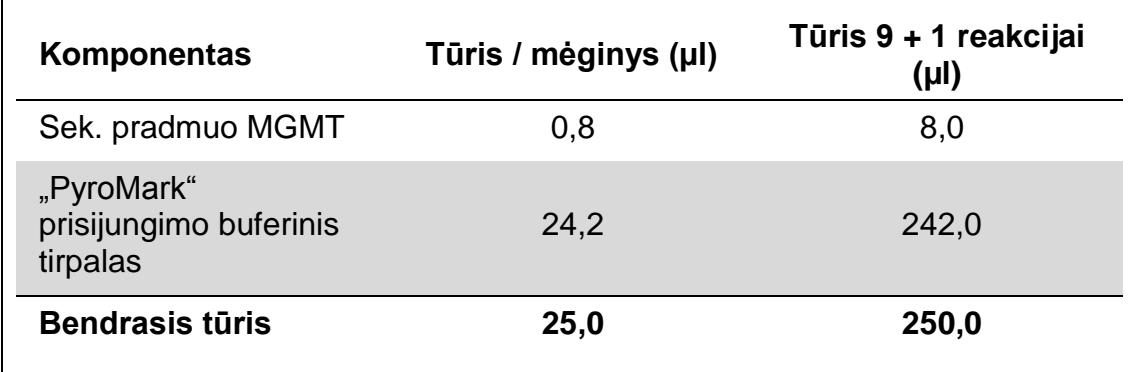

#### **7 lentelė. Sekvenavimo pradmens skiedimo pavyzdys**

**2. Į kiekvieną "PyroMark Q24" plokštelės šulinėlį pridėkite 25 µl atskiesto sekvenavimo pradmens, kaip nurodyta tyrimo nustatyme (žr. "1 [protokolas:](#page-13-0)  "PyroMark [Q24" sistemos nustatymas"](#page-13-0), [14](#page-13-0) psl.).**

Vieną "PyroMark Q24" plokštelės laikiklių (pateikiamą su "PyroMark Q24" vakuumine darbo stotimi) laikykite kambario temperatūroje (15–25 °C) ir naudokite kaip atramą ruošdami ir perkeldami plokštelę.

**3. PGR plokštelę (arba juosteles) iš 3 protokolo ir "PyroMark Q24" plokštelę padėkite ant darbinio stalo (2 pav.).**

Užtikrinkite, kad įdedant mėginius plokštelių padėtis būtų vienoda.

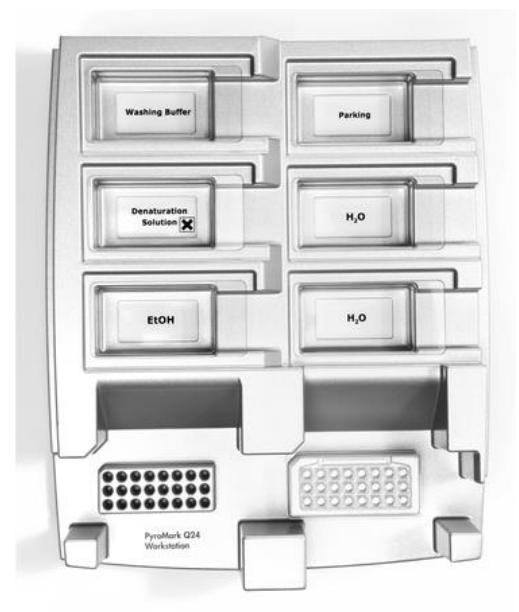

2 pav. PGR plokštelės (arba juostelių) ir "PyroMark Q24" plokštelės dėjimas į **vakuuminę darbo stotį.**

- **4. Įjungę vakuumo jungiklį, vakuuminiame įrankyje sukurkite vakuumą.**
- **5. Atsargiai nuleiskite vakuumo įrankio filtravimo zondus į PGR plokštelę (arba juosteles), kad būtų sukaupti rutuliukai su imobilizuota matrica. Palaikykite zondus 15 sekundžių. Būkite atsargūs išimdami vakuuminį įrankį.**

Pastaba: "Sepharose" rutuliukai greitai nusėda. Rutuliukų kaupimas turi vykti iš karto suplakus.

Jei suplakus plokštelę (ar juosteles) praėjo daugiau nei 1 minutė, dar kartą plakite 1 minutę ir tik tada kaupkite rutuliukus.

- **6. Vakuuminį įrankį perkelkite į lovelį, kuriame yra 40 ml 70 % etanolio (2 pav.). Filtravimo zondus skalaukite 5 sekundes.**
- **7. Vakuuminį įrankį perkelkite į lovelį, kuriame yra 40 ml denatūracijos tirpalo (2 pav.). Filtravimo zondus skalaukite 5 sekundes.**
- **8. Vakuuminį įrankį perkelkite į lovelį, kuriame yra 50 ml plovimo buferinio tirpalo (2 pav.). Filtravimo zondus skalaukite 10 sekundžių.**
- **9. 5 sekundėms pakelkite vakuuminį įrankį aukštyn ir atgal, daugiau nei 90° vertikaliai, kad nuo filtravimo zondų nubėgtų skystis (3 pav.).**

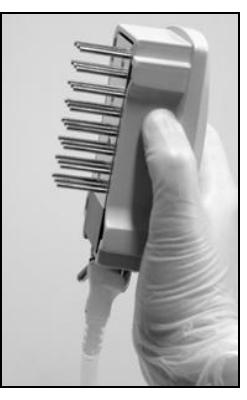

**3 pav. Vakuuminio įrankio, pakelto daugiau nei 90° vertikaliai, iliustracija.**

- **10. Kol vakuuminis įrankis laikomas virš "PyroMark Q24" plokštelės išjunkite**  ant įrankio esantį vakuumo jungiklį ("Off" (išjungta)).
- **11. Nuleidę filtravimo zondus į atskiestą sekvenavimo pradmenį ir lengvai**  judindami įrankį į šonus, išlaisvinkite rutuliukus į "PyroMark Q24" **plokštelę.**

Būkite atsargūs, kad filtravimo zondais nesubraižytumėte "PyroMark Q24" plokštelės paviršiaus.

- **12. Perkelkite vakuuminį įrankį į lovelį su labai išgrynintu vandeniu (2 pav.) ir 10 sekundžių skalaukite.**
- **13. Filtravimo zondus nuplaukite panardinę juos į labai išgrynintą vandenį (2 pav.) ir naudodami vakuumą. Nuskalaukite zondus 70 ml labai išgryninto vandens.**
- **14. 5 sekundėms pakelkite įrankį aukštyn ir atgal, daugiau nei 90° vertikaliai, kad nuo filtravimo zondų nubėgtų skystis (3 pav.).**
- **15. Išjunkite ant įrankio esantį vakuumo jungiklį ("Off" (išjungta)) ir padėkite įrankį į laikymo (P) padėtį.**
- **16. Išjunkite vakuumo siurblį.**

**Pastaba**: darbo dienos pabaigoje skysčių atliekas ir tirpalų likučius reikia išmesti ir patikrinti, ar "PyroMark Q24" vakuuminėje darbo stotyje nėra dulkių ir išsiliejusių skysčių (žr. B priedą, [43](#page-42-0) psl.)

- <span id="page-23-0"></span>**17. "PyroMark Q24" plokštelę su mėginiais 2 minutes pakaitinkite 80 °C**  temperatūroje naudodami pašildytą "PyroMark Q24" plokštelės laikiklį.
- **18. Išimkite "PyroMark Q24" plokštelę iš karšto plokštelės laikiklio ir padėkite ant antro "PyroMark Q24" plokštelės laikiklio, kuris buvo laikomas kambario temperatūroje (15–25 °C), kad mėginiai 10–15 minučių auštų iki kambario temperatūros.**
- **19. Pereikite prie "5 [protokolas: "PyroMark](#page-24-0) Q24" tyrimas", [25](#page-24-0) psl.**

### <span id="page-24-0"></span>**5 protokolas: "PyroMark Q24" tyrimas**

Šiame protokole aprašomas "PyroMark Gold Q24" reagentų paruošimas ir įkėlimas į "PyroMark Q24" kasetę, tyrimo "PyroMark Q24" pradėjimas ir užbaigimas. Išsamų aprašą, kaip nustatyti tyrimą, rasite *"PyroMark Q24" naudotojo vadove*.

#### **Svarbi informacija prieš pradedant**

 $\blacksquare$  Išankstinio tyrimo informacijos ataskaitoje, kurią galima rasti meniu "Tools" (įrankiai) tyrimo nustatymo dalyje (žr. "1 [protokolas: "PyroMark](#page-13-0) Q24" sistemos [nustatymas"](#page-13-0), [14](#page-13-0) psl.), pateikiama informacija apie nukleotidų, fermentų ir substrato buferinio tirpalo tūrį, reikalingą konkrečiam tyrimui atlikti.

#### **Prieš pradedant atliekami veiksmai**

 $\blacksquare$  Jiunkite "PyroMark Q24". Maitinimo jungiklis yra instrumento galinėje dalyje.

#### **Procedūra**

- **1. Atskirai ištirpinkite sausai užšaldytų fermentų mišinį ir substrato mišinį 620 µl vandenyje (H2O, pateikiama).**
- **2. Sumaišykite lengvai pasūkuriuodami buteliuką.**

#### Nevartykite!

Norėdami užtikrinti, kad mišinys visiškai ištirpo, palikite jį 5–10 minučių kambario temperatūroje (15–25 °C). Prieš užpildydami "PyroMark Q24" kasetę, įsitikinkite, kad tirpalas nesudrumstas. Jei reagentai nebus naudojami iš karto, laikykite juos sausame lede\* arba šaldytuve.

- **3. Palaukite, kol reagentai ir "PyroMark Q24" kasetė atšils iki kambario temperatūros (20–25 °C).**
- **4. "PyroMark Q24" kasetę įdėkite taip, kad etiketė būtų nukreipta į jus.**
- 5. Įkelkite į "PyroMark Q24" kasetę atitinkamą nukleotidų, fermentų ir **substrato mišinio tūrį, kaip nurodyta 4 pav.**

Užtikrinkite, kad į kasetę iš pipetės nepatektų oro burbuliukų.

<sup>\*</sup> Dirbdami su chemikalais, visada dėvėkite tinkamą laboratorinį chalatą, mūvėkite vienkartines pirštines ir naudokite apsauginius akinius. Daugiau informacijos yra atitinkamuose Safey Data Sheets (saugos duomenų lapuose) (SDS), kuriuos gali pateikti produkto tiekėjas.

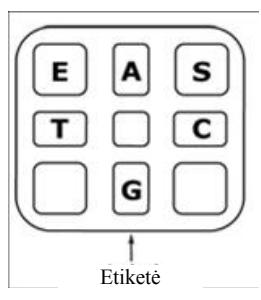

**4 pav. "PyroMark Q24" kasetės iliustracija, vaizdas iš viršaus**. Komentarai atitinka reagentų buteliukų etiketes. Pridėkite fermentų mišinio (**E**), substrato mišinio (**S**) ir nukleotidų (**A, T, C, G**) pagal tūrio informaciją, pateiktą išankstinio tyrimo informacijos ataskaitoje, kurią galima rasti meniu "Tools" (įrankiai) tyrimo nustatymo dalyje.

- **6. Atidarykite kasetės sklendę ir įdėkite užpildytą reagentų kasetę, kad etiketė būtų nukreipta į išorę. Visiškai įstūmę kasetę, stumkite ją žemyn.**
- **7. Įsitikinkite, kad kasetės priekyje matyti linija, ir uždarykite sklendę.**
- **8. Atidarykite plokštelę laikantį rėmą ir padėkite plokštelę ant kaitinimo bloko.**
- **9. Uždarykite plokštelę laikantį rėmą ir instrumento dangtį.**
- **10. Įterpkite USB atmintinę (su tyrimo failu) į instrumento priekyje esančią USB jungtį.**

Neištraukite USB atmintinės, kol nesibaigs tyrimas.

- **11. Pagrindiniame meniu pasirinkite "Run" (tyrimas) (naudodami ▲ ir ▼** ekrano mygtukus) ir paspauskite "OK" (gerai).
- **12. Naudodami ir ekrano mygtukus pasirinkite tyrimo failą.** Norėdami peržiūrėti aplanko turinį, pasirinkite aplanką ir paspauskite "Select" (pasirinkti). Norėdami grįžti į ankstesnį rodinį, paspauskite "Back" (atgal).
- **13. Pasirinkę tyrimo failą, paspauskite "Select" (pasirinkti), kad būtų pradėtas tyrimas.**
- **14. Kai tyrimas bus baigtas ir instrumentas patvirtins, kad tyrimo failas**  išsaugotas USB atmintinėje, paspauskite "Close" (uždaryti).
- **15. Ištraukite USB atmintinę.**
- **16. Atidarykite instrumento dangtį.**
- **17. Atidarykite kasetės sklendę ir keldami į viršų reagentų kasetę ją ištraukite.**
- **18. Uždarykite sklendę.**
- **19. Atidarykite plokštelę laikantį rėmą ir išimkite plokštelę iš kaitinimo bloko.**
- **20. Uždarykite plokštelę laikantį rėmą ir instrumento dangtį.**
- **21. Išmeskite plokštelę ir išvalykite kasetę, kaip nurodyta su kasete pateikiamoje produkto instrukcijoje.**
- **22. Išanalizuokite tyrimą, kaip nurodyta "6 [protokolas: "PyroMark](#page-26-0) Q24" tyrimo [analizė"](#page-26-0), [27](#page-26-0) psl.**

### <span id="page-26-0"></span>**6 protokolas: "PyroMark Q24" tyrimo analizė**

Šiame protokole aprašoma užbaigto "*therascreen*" MGMT tyrimo metilinimo analizė naudojant "PyroMark Q24" programinę įrangą.

#### **Procedūra**

- **1. Įterpkite USB atmintinę (su apdorotu tyrimo failu) į kompiuterio USB jungtį.**
- **2. Naudodami "Windows Explorer" perkelkite tyrimo failą iš USB atmintinės į norimą vietą kompiuteryje.**
- **3. Meniu "File" (failas) pasirinkę "Open" (atidaryti) arba dukart spustelėję failą ( ) nuorodų naršyklėje, atidarykite tyrimo failą "PyroMark Q24" programinės įrangos CpG režimu.**
- **4. Norėdami analizuoti tyrimą ir gauti rezultatų apžvalgą, spustelėkite vieną iš analizavimo mygtukų.**

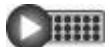

Analizuoti visus šulinėlius.

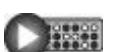

Analizuoti pasirinktą šulinėlį.

Analizės rezultatai (metilinimo dažniai) ir kokybės vertinimas rodomas virš kintamojo padėties "Pyrogram®" kreivėje. Daugiau informacijos, kaip analizuoti tyrimą, rasite *"PyroMark Q24" naudotojo vadove*.

**5. Norėdami sugeneruoti ataskaitą, meniu "Reports" (ataskaitos) pasirinkite**  "CpG Full Report" (išsami CpG ataskaita) arba "CpG Analysis Results" **(CpG analizės rezultatai).**

**Pastaba**: kad būtų gauti patikimi rezultatai, rekomenduojame naudoti atskiras viršūnes virš 30 RLU. Analizės nustatyme "required peak height for passed quality" (būtinas viršūnės aukštis, kad būtų tinkama kokybė) nustatykite 30 RLU (žr. A priedą, [42](#page-41-0) psl., ir *"PyroMark Q24" naudotojo vadovą*).

**Pastaba**: CpG analizės rezultatų ataskaita turi būti naudojama metilinimo kiekybiniam vertinimui dokumentuoti ir aiškinti. "Pyrogram" kreivėje pateikti skaičiai yra suapvalinti ir nerodo tikslaus kiekybinio vertinimo.

**Pastaba:** "Pyrogram" kreivė visada turi būti lyginama su histograma, kurią galima peržiūrėti dešiniuoju pelės mygtuku spustelėjus lange "Pyrogram". Išmatuotos viršūnės turi atitikti histogramos stulpelių aukštį.

## <span id="page-27-0"></span>**Rezultatų aiškinimas**

Į kiekvieną tyrimą, kad būtų galima palyginti, taip pat rekomenduojama įtraukti DNR pavyzdį, gautą iš sveiko kraujo donoro.

Bisulfitinės konversijos kontrolė (lange "Pyrogram" pažymėta geltonu stulpeliu) nurodo bisulfitinės konversijos užbaigtumą. Bisulfitinės konversijos kontrolės signalas gali nurodyti neužbaigtą bisulfitinę konversiją, dėl ko gali būti paveiktas metilinimo kiekybinis vertinimas ir sugeneruotas įspėjimas.

Tuštumo ribos (LOB) reikšmės nurodo metilinimo dažnius, gautus iš sveikų kraujo donorų mėginių su 95 % tikimybe (žr. 8 lentelę ir ["Efektyvumo charakteristikos"](#page-32-0), [33](#page-32-0) psl.).

#### **8 lentelė. Konkrečių metilinimo vietų LOB, nustatyta naudojant sveikų kraujo donorų mėginius**

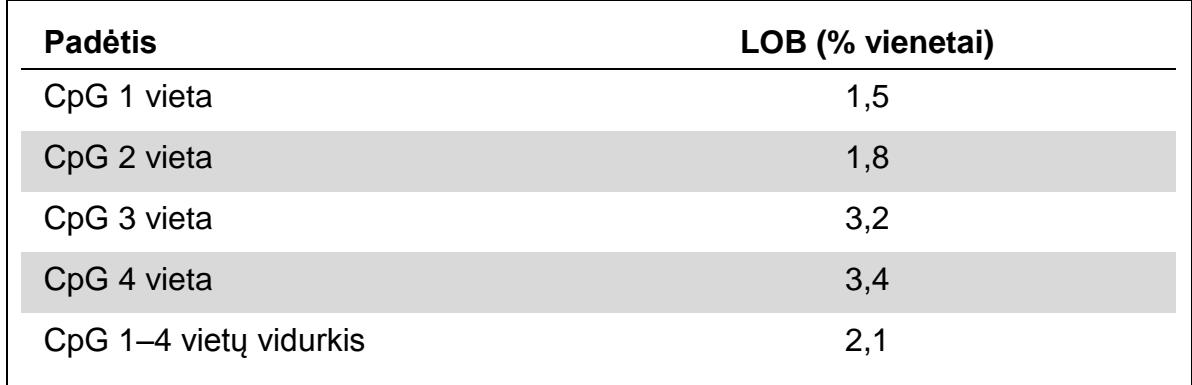

**Pastaba**: šios reikšmės pagrįstos tyrimais, kai signalas buvo per 30 santykinių šviesos vienetų (RLU), įprastai gautas iš 10 ng DNR, išskirtos iš kraujo (matuota prieš bisulfitinę konversiją). Rekomenduojame, kad metodo efektyvumas būtų patvirtintas laboratorijoje.

#### **Tipiniai rezultatai**

Tipiniai "Pyrogram" rezultatai pateikiami 5-7 pav.

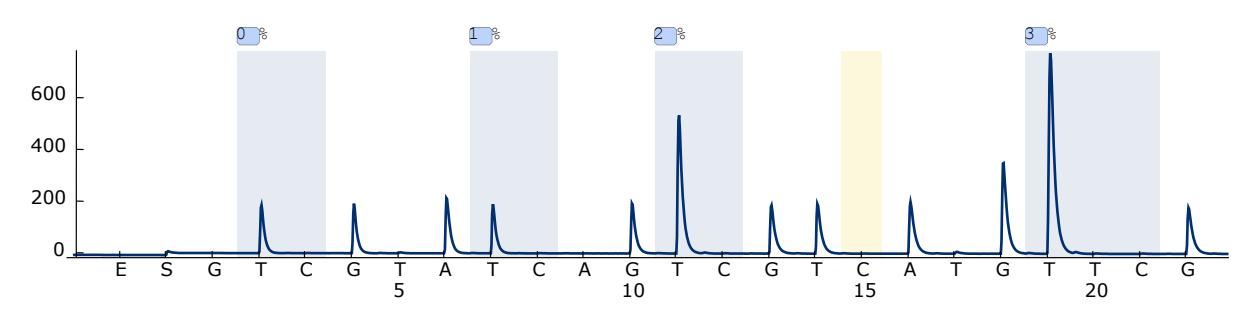

 **pav. "Pyrogram" kreivė gauta išanalizavus nemetilintą bisulfitu konvertuotą DNR iš sveiko kraujo donoro mėginio.** Stulpelis ties 15 paskirstymu nurodo bisulfitinės konversijos užbaigimo kontrolę.

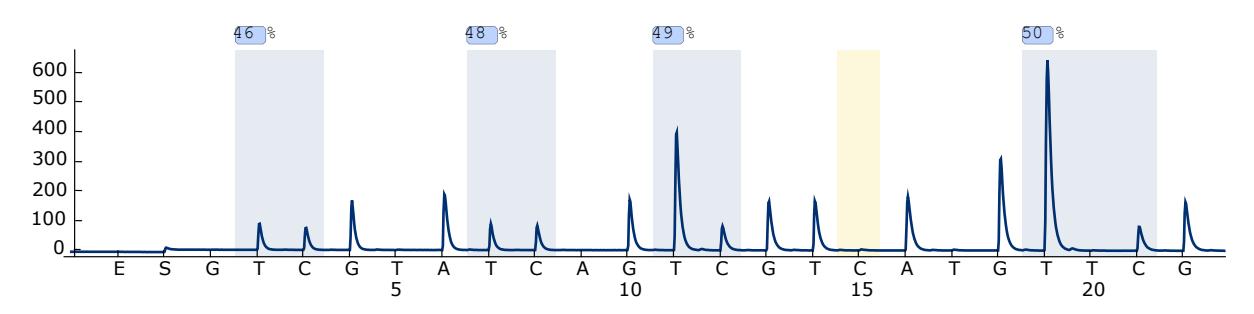

 **pav. "Pyrogram" kreivė, gauta išanalizavus metilintą bisulfitu konvertuotą DNR.**  Stulpelis ties 15 paskirstymu nurodo bisulfitinės konversijos užbaigimo kontrolę.

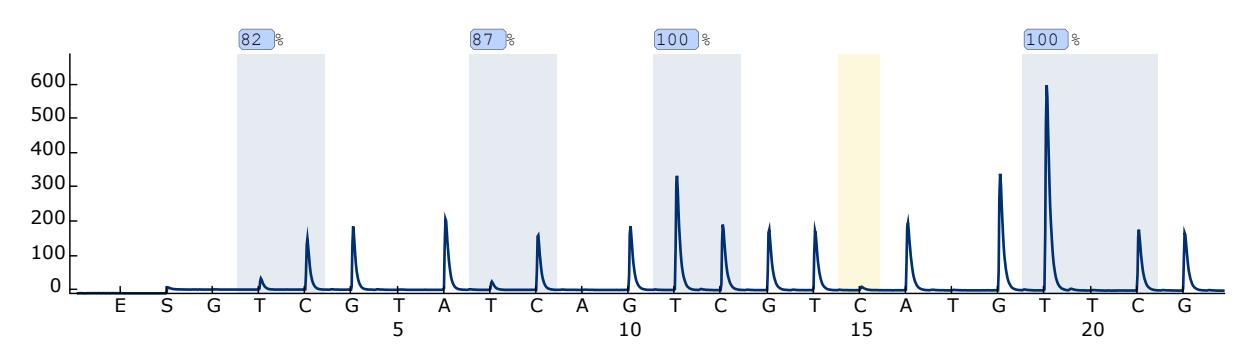

 **pav. "Pyrogram" kreivė, gauta išanalizavus labai metilintą bisulfitu konvertuotą DNR (metilinta kontrolinė DNR, pateikiama).** Stulpelis ties 15 paskirstymu nurodo bisulfitinės konversijos užbaigimo kontrolę.

### <span id="page-29-0"></span>**Trikčių šalinimo vadovas**

Šis trikčių šalinimo vadovas gali padėti sprendžiant iškilusias problemas. Daugiau informacijos rasite mūsų Techninės pagalbos centro svetainės puslapyje "Frequently Asked Questions" (dažniausiai užduodami klausimai) adresu

www.qiagen.com/FAQ/FAQList.aspx. QIAGEN techninių tarnybų mokslininkai visada mielai atsako į klausimus apie šiame vadove pateiktą informaciją ir protokolus arba apie mėginių ir tyrimų technologijas (kontaktinė informacija pateikta viršelyje ir svetainėje adresu www.qiagen.com).

Pastaba: bendrus instrumento trikčių šalinimo būdus rasite *"PyroMark Q24" naudotojo vadove*.

#### **Pastabos ir pasiūlymai**

#### **Signalai kontrolėje be matricos (neigiamoje kontrolėje)**

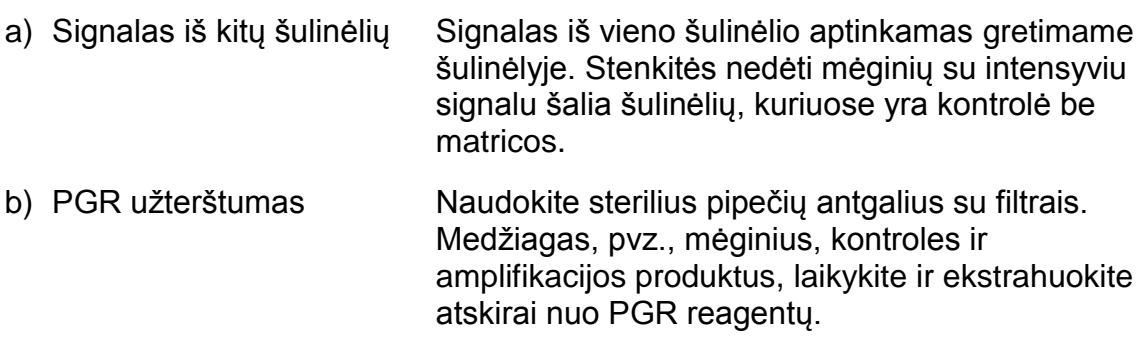

#### **Bloga arba nenumatyta seka**

a) Prasta genominės DNR kokybė Dėl prastos kokybės genominės DNR gali nepavykti PGR. PGR mėginius analizuokite naudodami elektroforetinius metodus (pvz., "QIAxcel®" sistemą ar agarozės gelio elektroforezę).

### Rezultatas "Check" (patikrinkite) arba "Failed" (nepavyko)

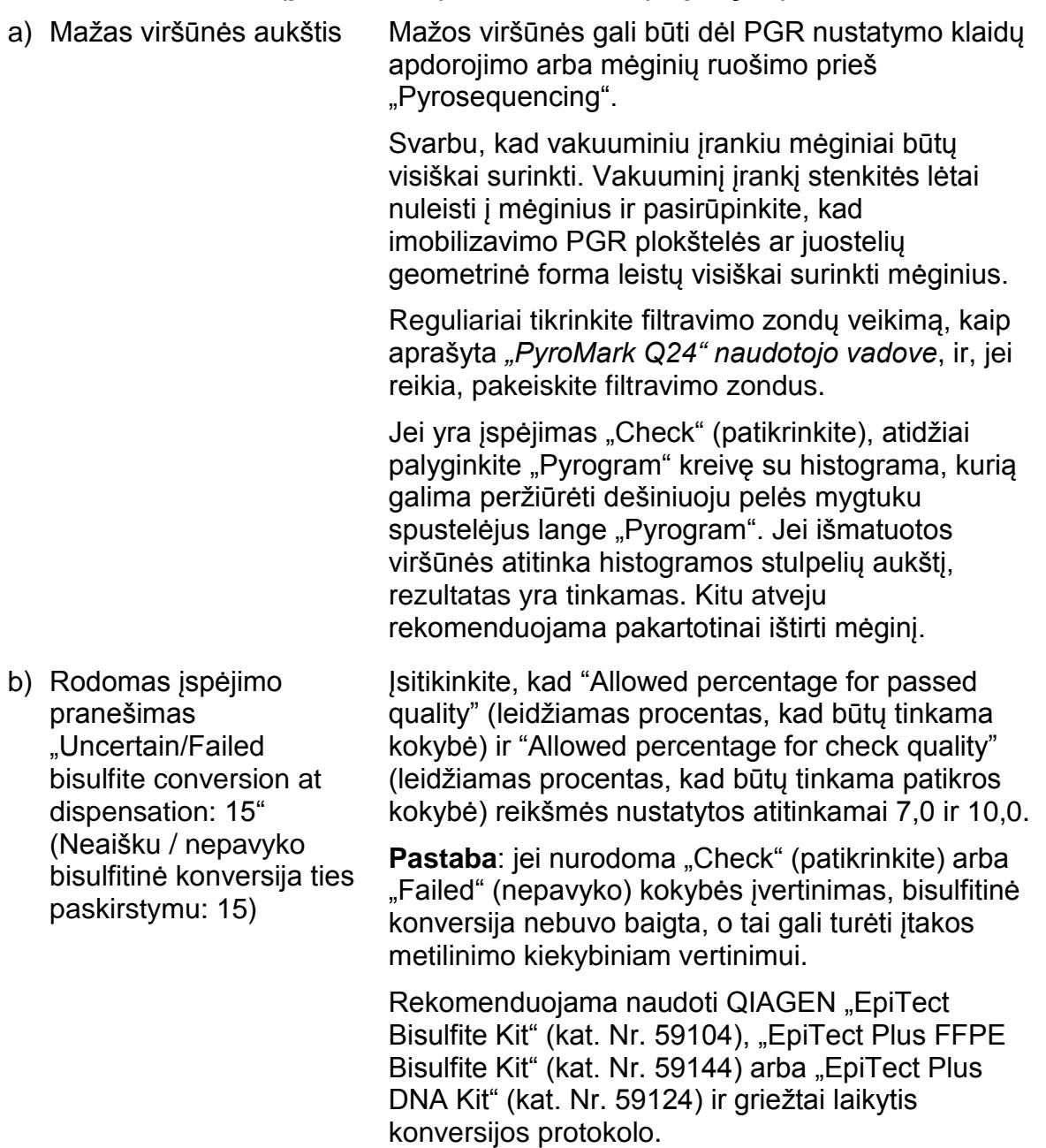

#### **Didelis fonas**

a) Netinkamai laikomi nukleotidai Nukleotidus laikykite 2–8 °C temperatūroje. Laikant nuo –10 iki –25 °C gali padidėti fonas. b) Trumpas mėginių aušinimo laikas prieš "Pyrosequencing" analizę Mėginius "PyroMark Q24" plokštelės laikiklyje 10– 15 minučių laikykite kambario temperatūroje. Netrumpinkite aušinimo laiko. c) Užteršta kasetė Kruopščiai išvalykite kasetę, kaip aprašyta produkto instrukcijoje. Kasetę laikykite vietoje, apsaugotoje nuo šviesos ir dulkių.

#### **Nėra teigiamų kontrolių signalų**

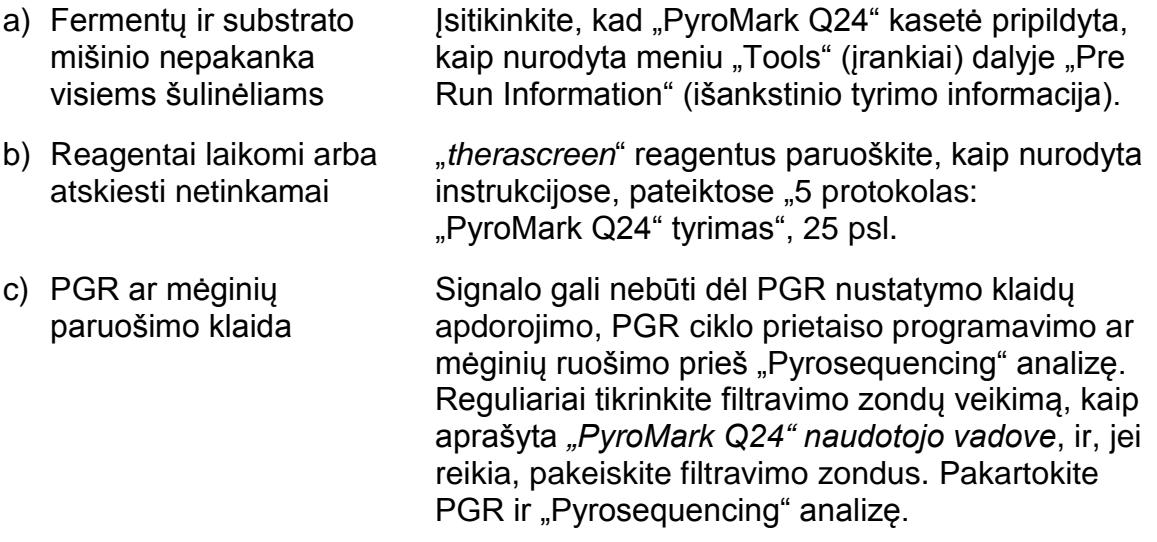

### <span id="page-31-0"></span>**Kokybės kontrolė**

Vadovaujantis QIAGEN ISO sertifikuota kokybės valdymo sistema, kiekviena "*therascreen* MGMT Pyro Kit" partija išbandoma pagal nustatytas specifikacijas, siekiant nuolat išlaikyti produktų kokybę.

## <span id="page-31-1"></span>**Apribojimai**

Visi sugeneruoti diagnostikos rezultatai turi būti aiškinami kartu su kitais klinikiniais ar laboratoriniais rezultatais.

Naudotojas atsako už sistemos efektyvumo tikrinimą, jei laboratorijoje atliekamos procedūros, kurių neapima QIAGEN efektyvumo tyrimai.

## <span id="page-32-0"></span>**Efektyvumo charakteristikos**

### <span id="page-32-1"></span>**Tuštumo ribos**

Tuštumo riba (LOB, 9 lentelė) nustatyta išanalizavus keturias CpG vietas naudojant "*therascreen* MGMT Pyro Kit" ir DNR mėginius, gautus iš sveikų kraujo donorų, atsižvelgiant į Klinikinių ir laboratorinių standartų instituto (CLSI) rekomendaciją EP17-A "Aptikimo ribų nustatymo ir kiekybinio įvertinimo ribų protokolas; patvirtinta rekomendacija".  $\alpha$  ir  $\beta$  klaidų (atitinkamai klaidingai neigiama ir klaidingai teigiama) buvo nustatyta 5 %.

LOB reikšmės nusako metilinimo dažnius, gautus iš sveikų kraujo donorų mėginių, tikimybė 95 %.

#### **9 lentelė. Konkrečių metilinimo vietų LOB, nustatyta naudojant sveikų kraujo donorų mėginius**

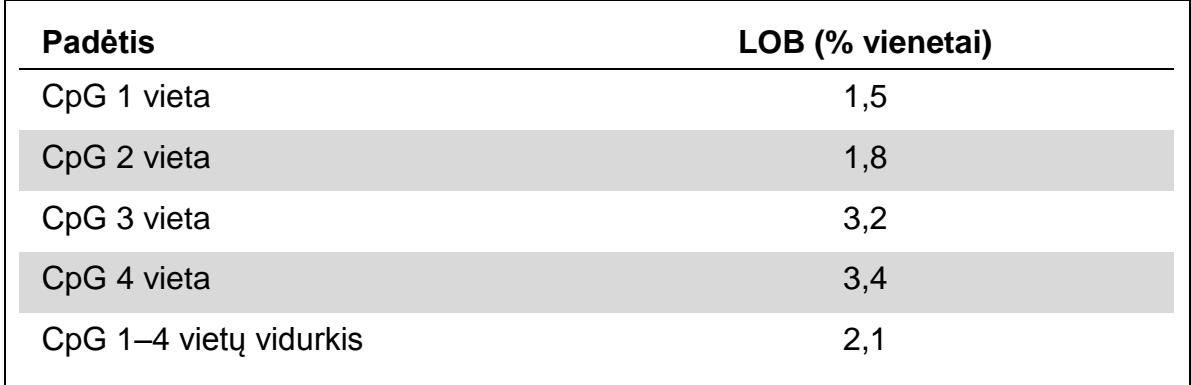

**Pastaba**: rekomenduojama, kad metodo efektyvumas būtų patvirtintas laboratorijoje.

### <span id="page-32-2"></span>**Linijiškumas**

Linijiškumas nustatytas naudojant nemetilintos ir metilintos bisulfitu konvertuotos genominės DNR iš "EpiTect" PGR kontrolinės DNR rinkinio (kat. Nr. 59104) mišinius ir lygiagrečiai naudojant plazmidžių mišinius, kuriuose buvo atitinkama bisulfitu konvertuota nemetilinto ir metilinto mėginio seka (t. y. atitinkamai turintys C ir T nukleotidų CpG vietose). Genominės DNR ir plazmidės atitinkamai buvo sumaišytos tokiomis proporcijomis, kad būtų gauta dvylika metilinimo lygių (0, 5, 10, 20, 30, 40, 50, 60, 70, 80, 90 ir 100 %). Kiekvienas mišinys išanalizuotas naudojant tris skirtingas "*therascreen* MGMT Pyro Kit" partijas atlikus "Pyrosequencing" tyrimus ir po tris kiekvieno jų pakartojimus.

Rezultatai (kiekvieno mutacijos lygio n = 9) išanalizuoti atsižvelgiant į CLSI rekomendaciją EP6-A "Kiekybinio matavimo procedūrų linijiškumo įvertinimas: statistinis požiūris; patvirtinta rekomendacija" naudojant "Analyse-it®" programinės įrangos versiją v2.21 ("Analyse-it Software", Ltd., JK) ir pateikti 8 ir 9 pav. (CpG 1-4 vietų metilinimo vidurkiai kaip matricą naudojant genominę arba plazmidžių DNR).

Kiekvienos atskiros metilinimo vietos ir keturių metilinimo vietų vidurkio tirtame intervale nuo 0 iki 100 % metilinimo lygio rezultatai buvo linijiniai su leidžiamu 5 % vienetų nelinijiškumu.

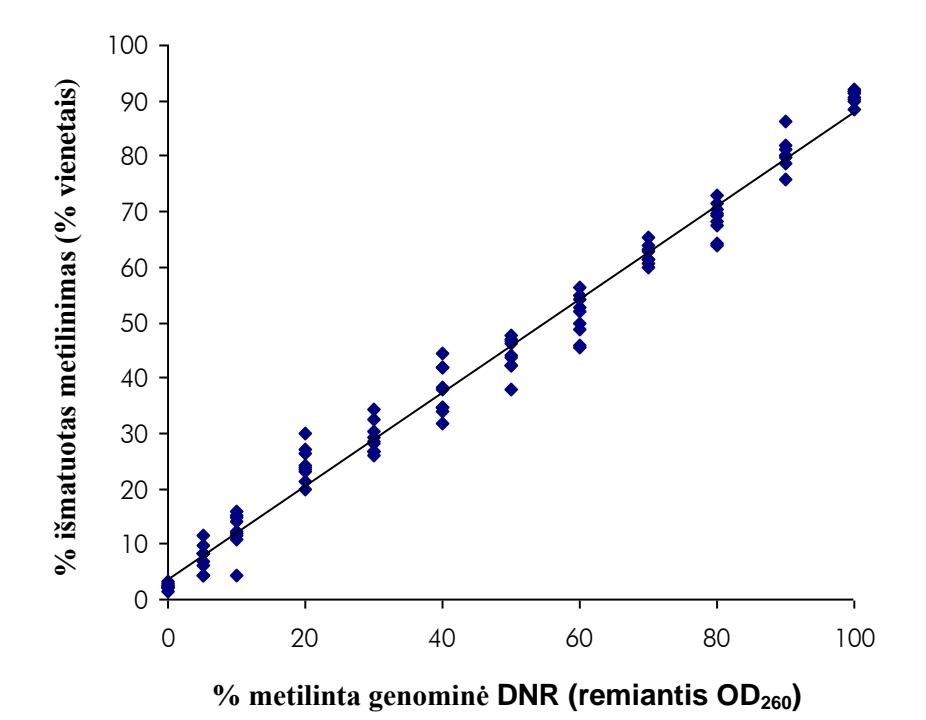

8 pav. CpG 1-4 vietų metilinimo, naudojant "Epitect" kontrolinės DNR mišinius, **vidurkio linijiškumas.**

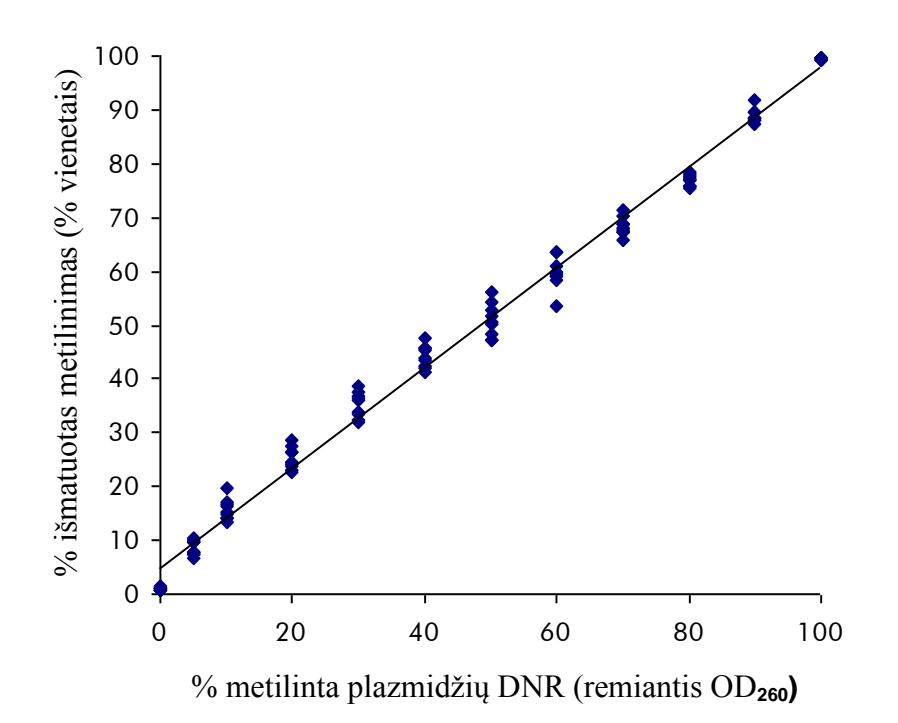

 **pav. CpG 1–4 vietų metilinimo, naudojant plazmidžių DNR mišinius, vidurkio linijiškumas.**

### <span id="page-34-0"></span>**Tikslumas**

Naudojant tikslumo duomenis galima nustatyti bendrą tyrimo kintamumą. Šie duomenys gauti trimis skirtingai lygiais analizuojant anksčiau minėtus genominės ir plazmidžių DNR mišinius ir po tris jų pakartojimus.

Pasikartojamumas (tyrimo viduje ir tarp įvairių partijų) apskaičiuotas remiantis linijiškumo nustatymo duomenimis (vieną dieną buvo atlikti trys tyrimai naudojant įvairias "*therascreen* MGMT Pyro Kit" partijas). Vidutinis tikslumas (kintamumas vienoje laboratorijoje) buvo nustatytas per tris skirtingas dienas vienoje laboratorijoje atlikus tris tyrimus, kuriuos atliko trys skirtingi operatoriai naudodami skirtingus "PyroMark Q24" instrumentus ir skirtingas "*therascreen* MGMT Pyro Kit" partijas. Atkartojamumas (kintamumas vienoje laboratorijoje) buvos apskaičiuotas atlikus du tyrimus vidinėje ir išorinėje laboratorijoje, naudojant įvairias "*therascreen* MGMT Pyro Kit" partijas.

Tikslumo apskaičiavimas išreikštas kaip CpG 1–4 vietų metilinimo dažnio standartinis nuokrypis nuo išmatuoto vidurkio % vienetais (10 ir 11 lentelės). Pasikartojamumas, vidutinis tikslumas ir atkartojamumas naudojant genominės DNR mišinius atitinkamai buvo 0,5–4,3, 0,4–4,0 ir 0,4–4,4 % vienetų metilinimo lygio matavimo intervale 0– 100 %. Panašūs rezultatai gauti ir naudojant plazmidžių DNR mišinius (žr. 11 lentelę).

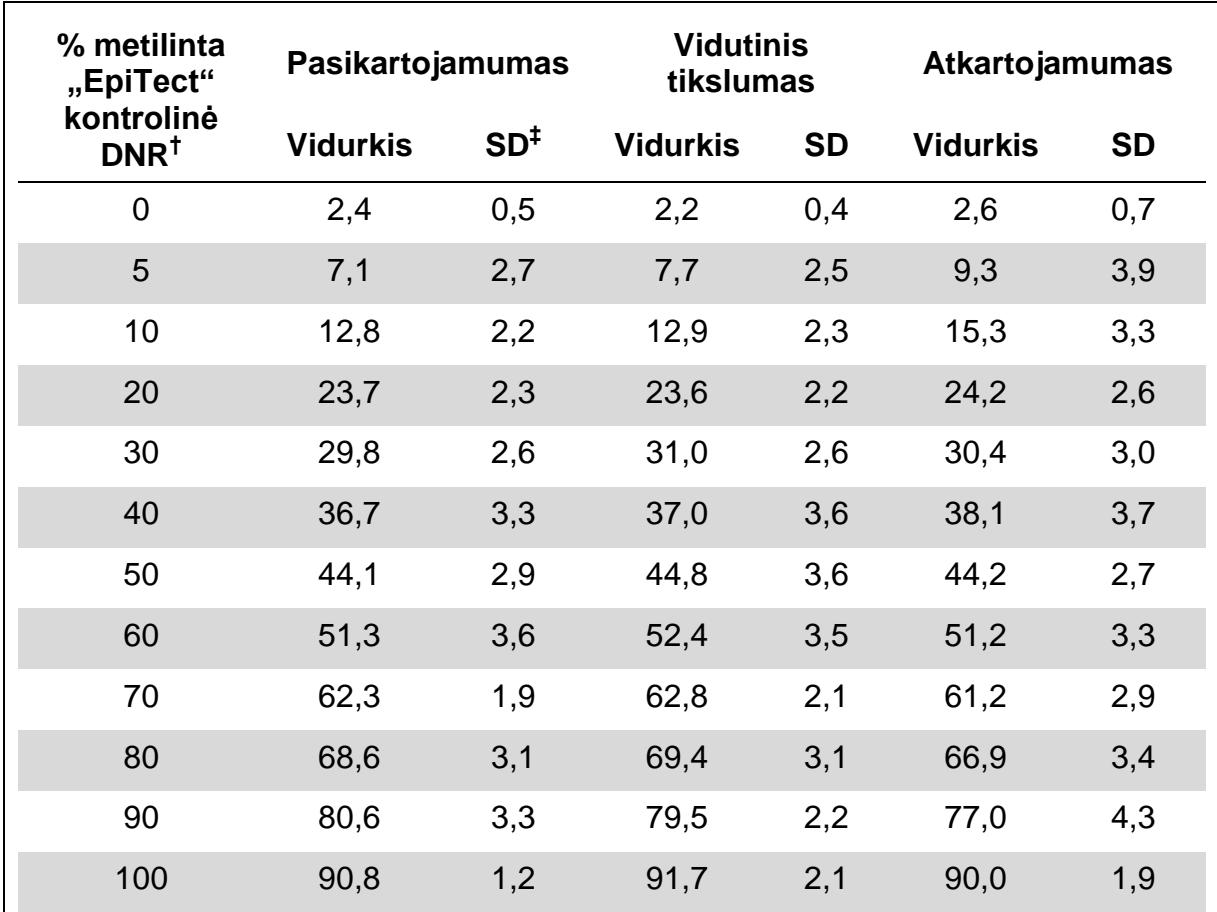

10 lentelė. CpG 1-4 vietų metilinimo, naudojant "Epitect" kontrolinės DNR **mišinius, vidurkio tikslumas\*.**

\* Visos reikšmės pateiktos % vienetais.

 $\dagger$  Remiantis OD<sub>260</sub> matavimu.

 $\pm$  SD: standartinis nuokrypis (pasikartojamumo ir vidutinio tikslumo n = 9, atkartojamumo  $n = 12$ ).

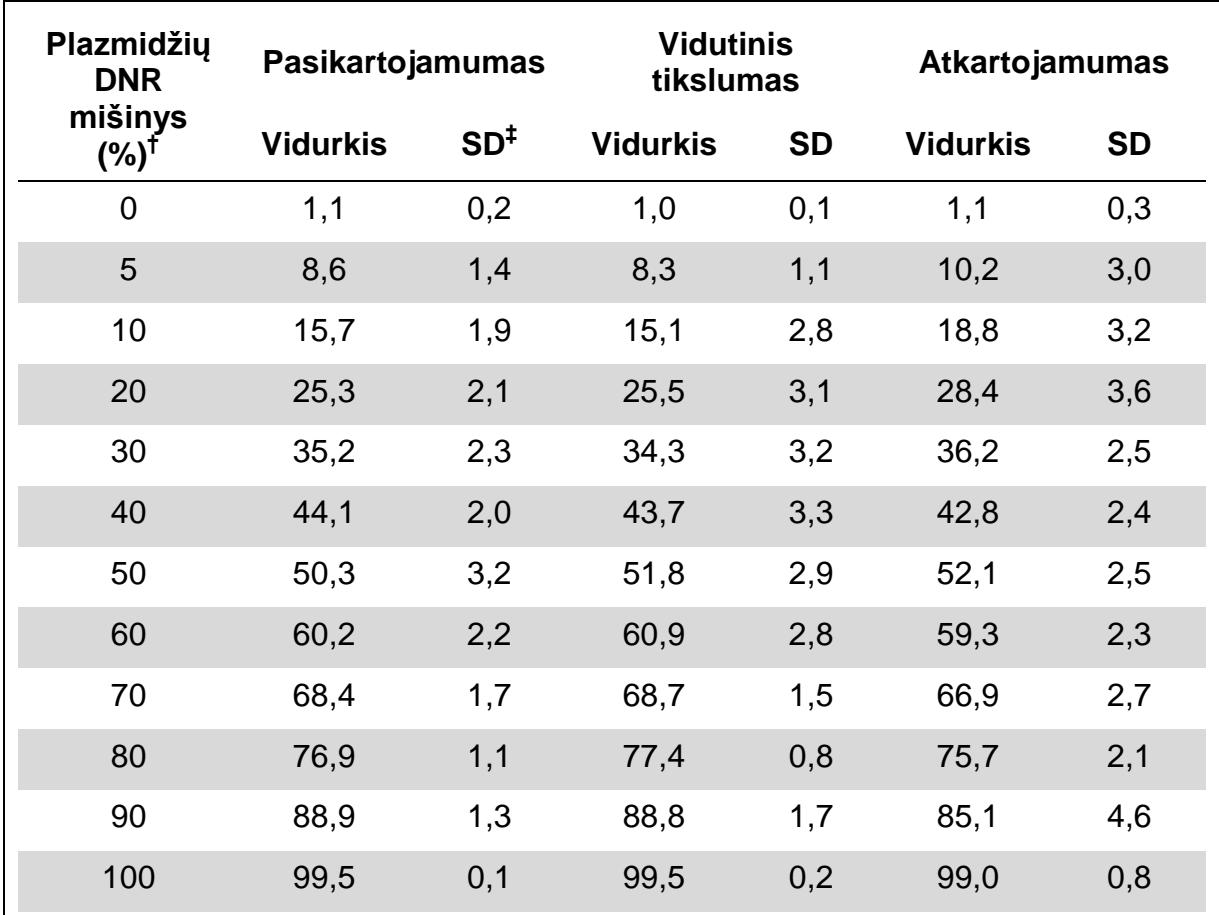

**11 lentelė. CpG 1–4 vietų metilinimo, naudojant plazmidžių DNR mišinius, vidurkio tikslumas\*.**

\* Visos reikšmės pateiktos % vienetais.

 $^{\dagger}$  Remiantis OD<sub>260</sub> matavimu. 0–100 % reikšmės nurodo plazmidžių, CpG vietose turinčių C nukleotidų (reiškia metilintus C nukleotidus), proporciją mišinyje, kuriame yra plazmidžių, CpG vietose turinčių T nukleotidų (žymi nemetilintus C nukleotidus).

‡ SD: standartinis nuokrypis (pasikartojamumo ir vidutinio tikslumo n = 9, atkartojamumo  $n = 12$ ).

### <span id="page-37-0"></span>**Diagnostinis įvertinimas**

"therascreen MGMT Pyro Kit" buvo įvertintas lyginant su Sangerio sekvenavimu. DNR buvo ekstrahuota iš 100 formalinu fiksuotų parafine esančių (FFPE) auglio mėginių, gautų iš glioblastomos, ir išanalizuota dėl metilinimo keturiose CpG vietose naudojant "*therascreen* MGMT Pyro Kit".

DNR buvo išskirta naudojant "QIAamp DNA FFPE Tissue Kit" ir konvertuota bisulfitu naudojant "Epitect Bisulfite Kit". "PyroMark Q24" instrumentu, naudojant "therascreen MGMT Pyro Kit", buvo atlikta "Pyrosequencing" analizė, o naudojant "ABI™ 3130 Genetic" analizatorių – Sangerio sekvenavimas.

Sangerio sekvenavimu išanalizavus 100 mėginių, metilinimo būseną pavyko nustatyti 49 mėginiuose, o naudojant "*therascreen* MGMT Pyro Kit" metilinimo lygį pavyko nustatyti visuose mėginiuose. Atlikus "Pyrosequencing" analizę, 1–74 % metilinimo lygiai buvo aptikti 100 mėginių (10 pav.). Atskirų vietų metilinimo lygių pasiskirstymas pateiktas 11 pav.

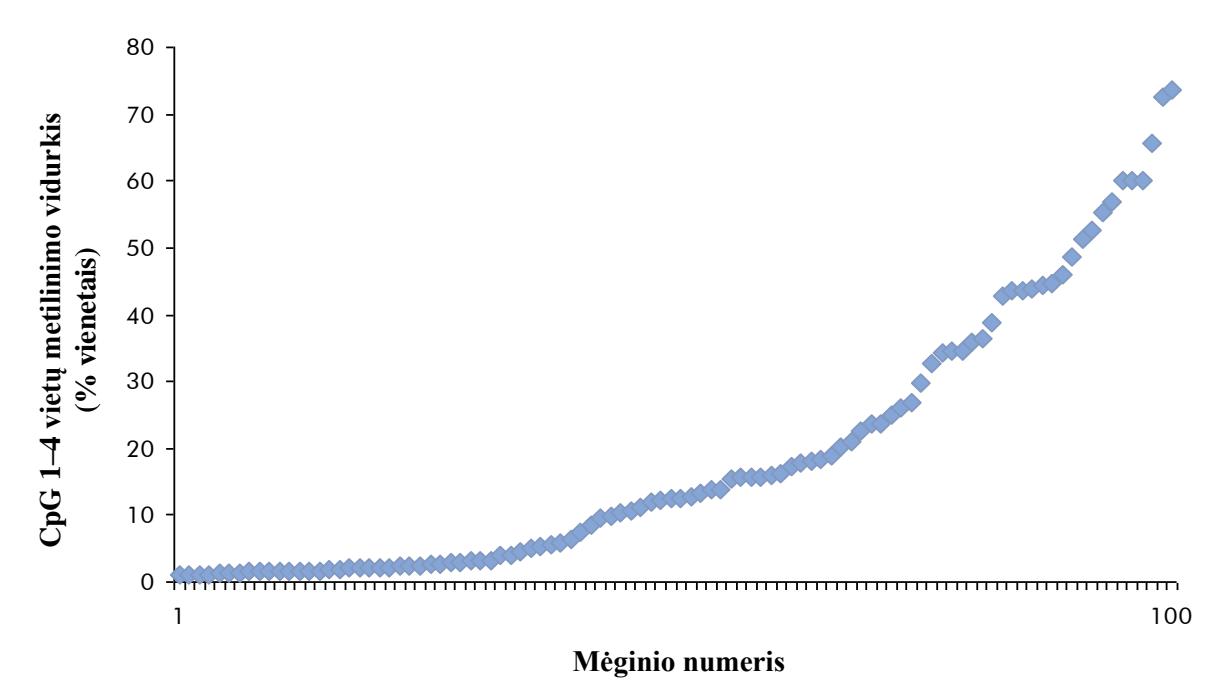

**10 pav. CpG 1–4 vietų metilinimo vidurkis, gautas iš 100 glioblastomos mėginių naudojant "***therascreen* **MGMT Pyro Kit".** Mėginiai surūšiuoti didėjančio metilinimo lygio tvarka.

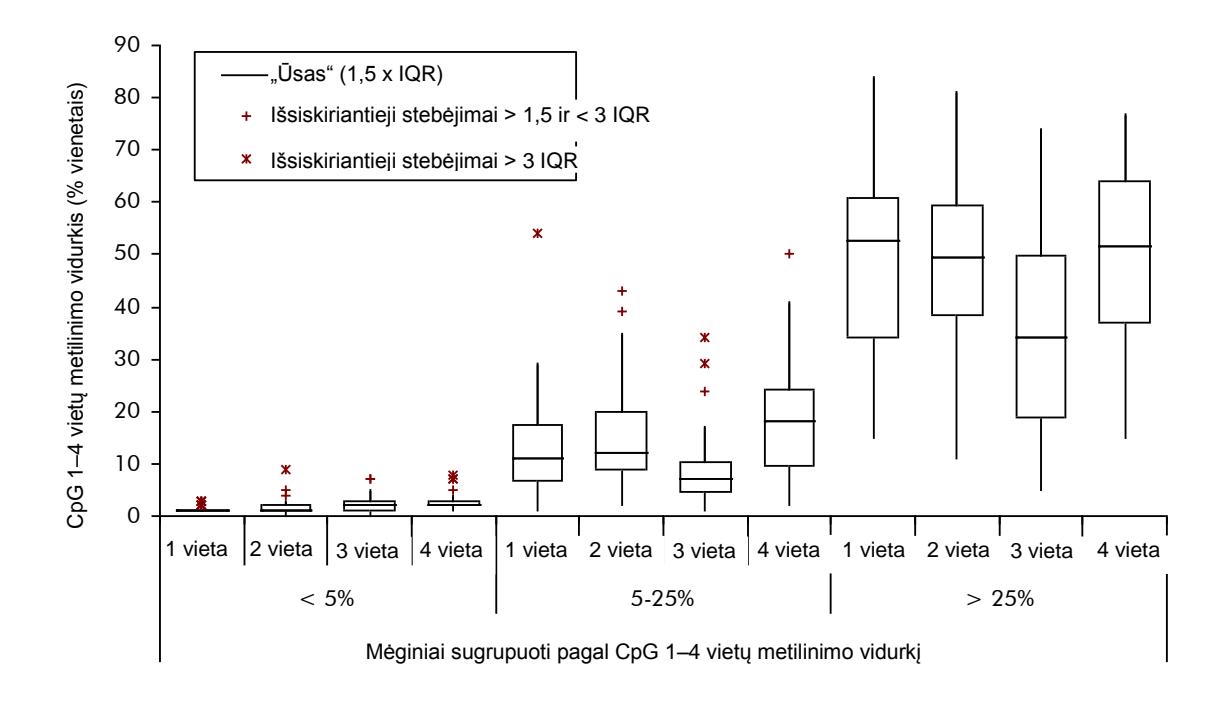

**11 pav. Atskirų CpG vietų metilinimo pasiskirstymas, gautas iš 100 glioblastomos mėginių naudojant "***therascreen* **MGMT Pyro Kit**". Mėginiai sugrupuoti pagal CpG 1– 4 vietų metilinimo vidurkį. Blokai vaizduoja viršutinį ir apatinį kvartilius (25-as ir 75-as procentilis), atskirtus mediana (50-tu procentiliu, pavaizduotu horizontalia linija). Duomenys, nepatenkantys į šį intervalą, rodomi kaip "ūsai" ir išsiskiriantieji stebėjimai, kaip nurodyta diagramos legendoje. IQR: tarpkvartilinis intervalas.

Norint palyginti metodus, "Pyrosequencing" analizės rezultatams, naudojant 5 % vienetų CpG 1–4 vietų metilinimo vidurkį kaip galutinę reikšmę, buvo priskirta būsena "Nemetilinta" arba "Metilinta", o Sangerio sekvenavimo rezultatai būsenai "Nemetilinta" arba "Metilinta" buvo priskirti rankomis.

Atlikus Sangerio sekvenavimą trisdešimt du mėginių buvo nustatyti kaip metilinti. Visais atvejais metilinimo būseną buvo galima atkartoti naudojant "*therascreen* MGMT Pyro Kit". Atlikus "Pyrosequencing", dar du papildomi mėginiai buvo nustatyti kaip metilinti, o atliekant Sangerio sekvenavimą metilinimas nebuvo aptiktas. Iš 19 nemetilintų mėginių, kaip nustatyta atlikus Sangerio sekvenavimą, 17 mėginių taip pat nustatyti kaip nemetilinti naudojant "*therascreen* MGMT Pyro Kit". Rezultatai pateikiami 12 lentelėje.

Išskyrus mėginius, kurių nepavyko išanalizuoti naudojant Sangerio sekvenavimą, "*therascreen* MGMT Pyro Kit" ir Sangerio sekvenavimo metodai pateikė 96 % rezultatų nuoseklumą (12 lentelė).

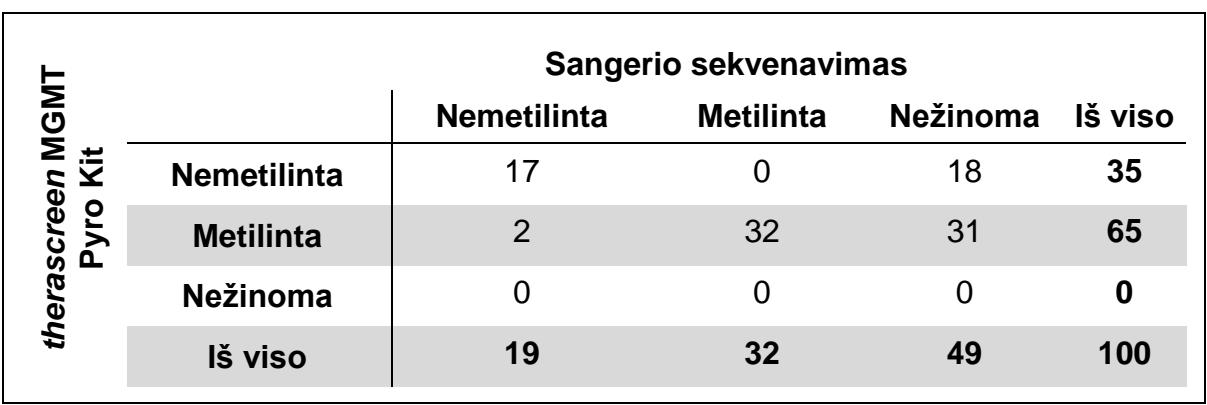

**12 lentelė. Išanalizuotų glioblastomos mėginių 1–4 vietų metilinimo analizės rezultatai**

**Pastaba**: atliekant visus efektyvumo charakteristikų nustatymo tyrimus, signalas buvo virš 30 RLU, įprastai gautas iš 10 ng DNR, išskirtos iš kraujo (matuota prieš bisulfitinę konversiją).

## <span id="page-39-0"></span>**Literatūra**

QIAGEN palaiko didelę, atnaujinamą internetinę mokslinių publikacijų apie QIAGEN produktų utilizavimą duomenų bazę. Naudojant išsamios paieškos parinktis galima rasti reikiamus straipsnius, ieškant tiesiog pagal raktinį žodį arba nurodant pritaikymo sritį, mokslinių tyrimų sritį, pavadinimą ir kt.

Norėdami pamatyti visą literatūros sąrašą, apsilankykite internetinėje QIAGEN literatūros duomenų bazėje adresu www.qiagen.com/RefDB/search.asp arba kreipkitės į QIAGEN technines tarnybas ar vietinį platintoją.

## <span id="page-40-0"></span>**Simboliai**

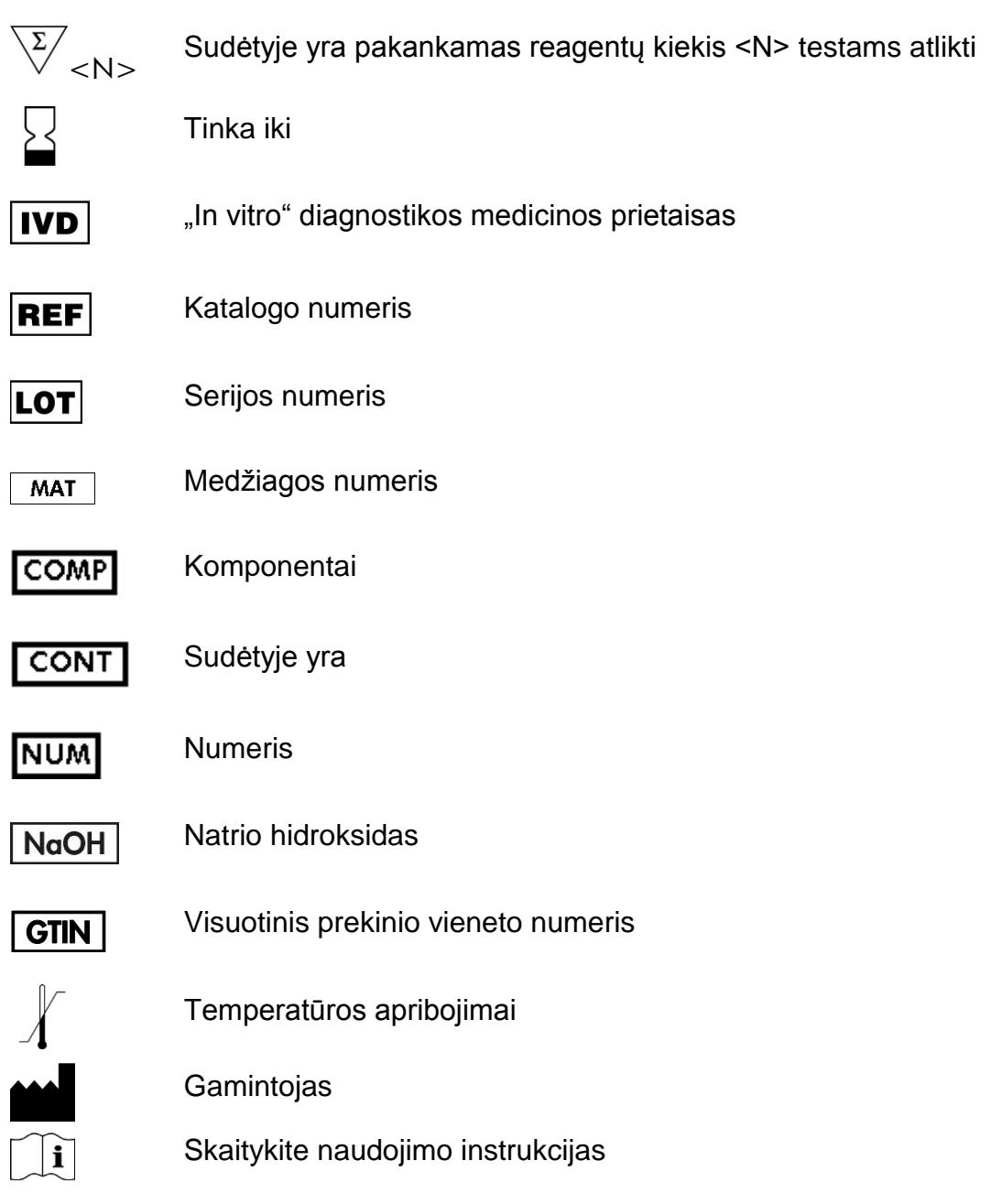

## <span id="page-40-1"></span>**Kontaktinė informacija**

Prireikus techninės pagalbos ar papildomos informacijos, apsilankykite mūsų Techninės pagalbos centre adresu www.qiagen.com/Support arba skambinkite vienam iš mūsų QIAGEN Techninio aptarnavimo skyrių ar vietinių platintojų (žr. viršelį arba apsilankykite www.qiagen.com).

## <span id="page-41-0"></span>**A priedas: MGMT tyrimo nustatymas**

Prieš pirmą kartą atliekant MGMT tyrimą, reikia nustatyti analizės failą. Nustatykite MGMT analizę naudodami "PyroMark Q24" programinę įrangą, kaip aprašyta toliau.

#### **Procedūra**

- **1. Įrankių juostoje spustelėkite ir pasirinkite "New CpG Assay" (naujas CpG tyrimas).**
- **2. Lauke "Sequence to Analyze" (analizuotina seka) įrašykite: YGAYGTTYGTAGGTTTTYGT**
- 3. Ranka įveskite šią "Dispensation Order" (paskirstymo tvarką): **GTCGTATCAGTCGTCATGTTCG**
- **4. Spustelėkite skirtuką "Analysis Parameters" (analizės parametrai) ir padidinkite "Peak Height Threshold - Required peak height for Passed quality:" (viršūnės aukščio riba – būtinas viršūnės auštis, kad būtų tinkama kokybė:) iki** *30***.**
- **5.** Skirtuke "Analysis Parameters" (analizės parametrai) nustatykite "Allowed **percentage for passed quality" (leidžiamas procentas, kad būtų tinkama kokybė) ir "Allowed percentage for check quality" (leidžiamas procentas, kad būtų tinkama patikros kokybė) reikšmes atitinkamai** *7,0* **ir** *10,0***.**

![](_page_41_Figure_8.jpeg)

6. **Irankių juostoje spustelėkite ■ ir išsaugokite tyrimą kaip "MGMT".** 

**12 pav. MGMT tyrimo histograma.** Stulpelis ties 15 paskirstymu nurodo bisulfitinės konversijos užbaigimo kontrolę.

## <span id="page-42-0"></span>**B priedas: atliekų konteinerio ir lovelių ištuštinimas**

![](_page_42_Picture_1.jpeg)

- \* OSHA: Profesinės saugos ir sveikatos administracija (Jungtinės Amerikos Valstijos)
- † ACGIH: Amerikos vyriausybinių pramonės higienistų konferencija (Jungtinės Amerikos Valstijos)
- ‡ COSHH: Pavojingų sveikatai medžiagų kontrolė (Jungtinė Karalystė)

Užtikrinkite, kad būtų laikomasi šalies ir vietinių laboratorijos atliekų išmetimo aplinkos apsaugos reikalavimų.

#### **Svarbi informacija prieš pradedant**

**Siam protokolui reikalingas labai išgrynintas vanduo.** 

#### **Procedūra**

- **B1. Įsitikinkite, kad vakuuminiame įrankyje nėra vakuumo. Įsitikinkite, kad**  išjungtas ("Off") vakuumo jungiklis ir išjungtas vakuumo siurblys.
- **B2. Pašalinkite visą loveliuose likusį skystį.**
- **B3. Išskalaukite lovelius labai išgrynintu vandeniu arba, jei reikia, juos pakeiskite.**
- **B4. Ištuštinkite atliekų konteinerį.**
- **B5. Dangtelį galima nuimti neatjungus vamzdelių.**
- **B6. Jei reikia išvalyti vakuuminę darbo stotį (pvz., susikaupus dulkėms ar išsiliejus skysčių), vykdykite** *"PyroMark Q24" naudotojo vadove* **pateiktus nurodymus.**

![](_page_43_Picture_243.jpeg)

## <span id="page-43-0"></span>**Užsakymo informacija**

\* Tik JK.

† Likusiose pasaulio šalyse.

![](_page_44_Picture_235.jpeg)

![](_page_45_Picture_57.jpeg)

Naujausia informacija apie licencijavimą ir tam tikrų produktų garantinių įsipareigojimų atsisakymai pateikti atitinkamame QIAGEN rinkinio vadove arba naudotojo vadove. QIAGEN rinkinio vadovai arba naudotojo vadovai pateikti adresu www.qiagen.com arba galite jų paprašyti QIAGEN techninių tarnybų ar vietinio platintojo.

Prekių ženklai: QIAGEN<sup>®</sup>, QIAamp<sup>®</sup>, QIAxcel<sup>®</sup>, BioRobot<sup>®</sup>, CoralLoad<sup>®</sup>, EpiTect<sup>®</sup>, EZ1<sup>®</sup>, HotStarTaq<sup>®</sup>, MinElute<sup>®</sup>, Pyro<sup>®</sup>, Pyrogram<sup>®</sup>, PyroMark<sup>®</sup>,<br>Pyrosequencing<sup>®</sup>, *therascreen*® ("QIAGEN Group"); ABI™ ("Li

#### **Ribotoji licencinė sutartis**

Šio produkto naudojimas reiškia "therascreen MGMT Pyro Kit" pirkėjo ar naudotojo sutikimą su šiomis sąlygomis:

- 1. "*therascreen* MGMT Pyro Kit" galima naudoti tik vadovaujantis *"MGMT Pyro" vadovu* ir tik su rinkinyje esančiais komponentais. QIAGEN nesuteikia jokios intelektinės nuosavybės licencijos naudoti ar įtraukti pridėtus šio rinkinio komponentus su į šį rinkinį neįeinančiais komponentais, išskyrus aprašytus *"MGMT Pyro" vadove* ir papildomuose protokoluose, pateiktuose www.qiagen.com.
- 2. Išskyrus licencijose nurodytus atvejus, QIAGEN nesuteikia garantijos, kad šis rinkinys ir (arba) jo naudojimas nepažeis trečiųjų šalių teisių.
- 3. Rinkiniui ir jo komponentams suteikta licencija naudoti vieną kartą; pakartotinai naudoti, atnaujinti ar perparduoti negalima.
- 4. QIAGEN aiškiai atsisako bet kokių kitų išreikštų ar numanomų licencijų, išskyrus aiškiai nurodytas licencijas.
- 5. Rinkinio pirkėjas ir naudotojas sutinka nesiimti ir neleisti niekam kitam imtis veiksmų, kurie galėtų paskatinti arba palengvinti čia nurodytus draudžiamus veiksmus. QIAGEN gali priversti vykdyti šios Ribotosios licencinės sutarties draudimus bet kuriame teisme ir atgauti visas tyrimo ir teismo išlaidas, įskaitant išlaidas advokatams, pateikusi ieškinį dėl šios Ribotosios licencinės sutarties vykdymo arba su šiuo rinkiniu ir (arba) jo komponentais susijusių teisių į savo intelektinę nuosavybę.

© 2015 QIAGEN, visos teisės saugomos.

#### www.qiagen.com

Australia Orders 1-800-243-800 Fax 03-9840-9888 Technical 1-800-243-066 Austria Orders 0800-28-10-10 Fax 0800-28-10-19 Technical 0800-28-10-11 Belgium = Orders 0800-79612 = Fax 0800-79611 = Technical 0800-79556 **Brazil = Orders 0800-557779 = Fax 55-11-5079-4001 = Technical 0800-557779** Canada Orders 800-572-9613 Fax 800-713-5951 Technical 800-DNA-PREP (800-362-7737) China ■ Orders 86-21-3865-3865 ■ Fax 86-21-3865-3965 ■ Technical 800-988-0325 **Denmark** ■ Orders 80-885945 ■ Fax 80-885944 ■ Technical 80-885942 Finland = Orders 0800-914416 = Fax 0800-914415 = Technical 0800-914413 France = Orders 01-60-920-926 = Fax 01-60-920-925 = Technical 01-60-920-930 = Offers 01-60-920-928 Germany = Orders 02103-29-12000 = Fax 02103-29-22000 = Technical 02103-29-12400 Hong Kong = Orders 800 933 965 = Fax 800 930 439 = Technical 800 930 425 Ireland = Orders 1800 555 049 = Fax 1800 555 048 = Technical 1800 555 061 Italy ■ Orders 800-789-544 ■ Fax 02-334304-826 ■ Technical 800-787980 Japan Telephone 03-6890-7300 Fax 03-5547-0818 Technical 03-6890-7300 Korea (South) = Orders 080-000-7146 = Fax 02-2626-5703 = Technical 080-000-7145 Luxembourg ■ Orders 8002-2076 ■ Fax 8002-2073 ■ Technical 8002-2067 Mexico = Orders 01-800-7742-639 = Fax 01-800-1122-330 = Technical 01-800-7742-436 The Netherlands = Orders 0800-0229592 = Fax 0800-0229593 = Technical 0800-0229602 Norway = Orders 800-18859 = Fax 800-18817 = Technical 800-18712 Singapore ■ Orders 1800-742-4362 ■ Fax 65-6854-8184 ■ Technical 1800-742-4368 Spain Orders 91-630-7050 Fax 91-630-5145 Technical 91-630-7050 **Sweden**  $\blacksquare$  Orders 020-790282  $\blacksquare$  Fax 020-790582  $\blacksquare$  Technical 020-798328 Switzerland = Orders 055-254-22-11 = Fax 055-254-22-13 = Technical 055-254-22-12 UK ■ Orders 01293-422-911 ■ Fax 01293-422-922 ■ Technical 01293-422-999 USA = Orders 800-426-8157 = Fax 800-718-2056 = Technical 800-DNA-PREP (800-362-7737)

![](_page_47_Picture_2.jpeg)

# **1061267LT 151020061** Sample & Assay Technologies